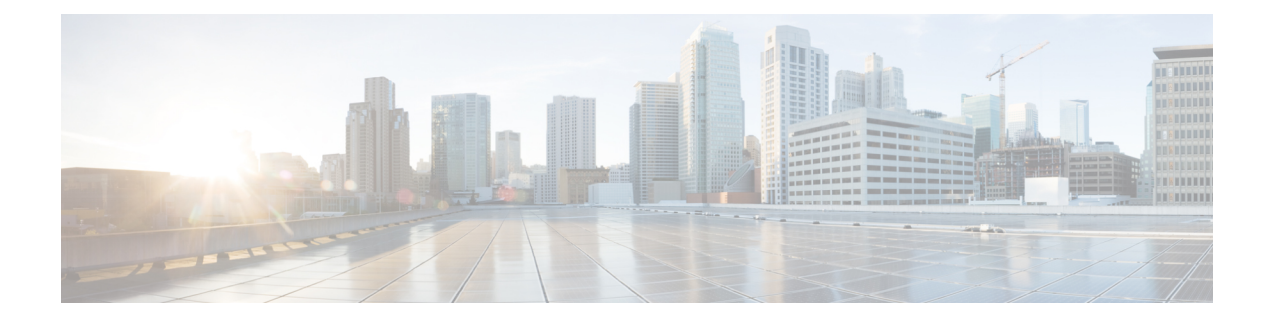

# テキストベースの **CSV** ファイル

Unified Communications Manager一括管理(BAT)では、カンマ区切り値(CSV)ファイル形式 で入力されたデータを使用して、最初のノードサーバー上の Unified Communications Manager データベースへの挿入トランザクション用に情報を提供します。CSVデータ形式を使用するこ とで、データ レコードを表形式で格納したテキスト ファイルを作成できます。

CSVデータファイルは、Notepad++などのテキストエディタを使用して作成できます。レコー ドごとに別個の行を使用してデータを入力する必要があります。各データフィールドをカンマ で区切り、空白のフィールドにもカンマ区切り文字を指定します。CSVファイルに空白の行を 入力すると、挿入トランザクション中にエラーが発生するため、データファイルのすべての行 にデータを入力してください。

Unified Communications Manager データベースにデータレコードを挿入するとき、BAT は、最 初のノードデータベースを実行しているサーバー上に存在する一連の指定されたフォルダにア クセスします。BAT がトランザクション用の該当する CSV データファイルにアクセスできる ようにするには、CSV データファイルを Unified Communications Manager の最初のノードデー タベース サーバにアップロードする必要があります。

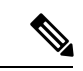

- UTF-8形式ではASCII文字以外の文字を保存できるため、この形式で保存したテキストベース の CSV ファイルのみをアップロードすることをお勧めします。Notepad++ などのテキスト エ ディタを使用すると、[エンコーディング(Encoding )] ドロップダウン リストから [バイト オーダー マーク (BOM) なしの UTF-8 (UTF-8 without Byte Order Mark (BOM)) 1を選択でき ます。UTF-8以外の形式で保存したテキストベースのCSVファイルは、UnifiedCommunications Manager からダウンロードしたときに文字化けする可能性があります。 (注)
	- 電話機用のテキストベースの CSV ファイルの作成 (2 ページ)
	- テキストベースの CSV ユーザ ファイルの作成 (8 ページ)
	- ユーザ ファイル形式 (9 ページ)
	- ユーザ デバイス プロファイル用のテキストベースの CSV ファイルの作成 (11 ページ)
	- Cisco Unified CM Assistant マネージャおよびアシスタントの関連付け用のテキストベース の CSV ファイルの作成 (15 ページ)
	- Cisco VG200 ゲートウェイ用のテキストベースの CSV ファイルの作成 (17 ページ)
	- Cisco VG224 ゲートウェイ用のテキストベースの CSV ファイルの作成 (20 ページ)
- Cisco VG310 ゲートウェイ用のテキストベースの CSV ファイルの作成 (21 ページ)
- VG320 ゲートウェイ用のテキストベースの CSV ファイルの作成 (23 ページ)
- VG350 ゲートウェイ用のテキストベースの CSV ファイルの作成 (25 ページ)
- VG410 ゲートウェイ用のテキストベースの CSV ファイルの作成 (26 ページ)
- VG420 ゲートウェイ用のテキストベースの CSV ファイルの作成 (27 ページ)
- VG450 ゲートウェイ用のテキストベースの CSV ファイルの作成 (28 ページ)
- ISR 4461 ゲートウェイ用のテキストベースの CSV ファイルの作成 (30 ページ)
- Cisco Catalyst 6000 FXS ポート用のテキストベースの CSV ファイルの作成 (31 ページ)
- Cisco Catalyst 6000 (FXS) ポート ファイル形式 (32 ページ)
- Cisco VG202 および VG204 ゲートウェイ用のテキストベースの CSV ファイルの作成 (33 ページ)
- クライアント識別コードおよび強制承認コード用のカスタムのテキストベースのCSVファ イルの作成 (34 ページ)
- コール ピックアップ グループ用のテキストベースの CSV ファイルの作成 (38 ページ)
- リモート接続先プロファイル用のテキストベースの CSV ファイルの作成 (40 ページ)
- 電話移行用のテキストベースの CSV ファイルの作成 (41 ページ)
- IME 信頼要素設定用のテキストベースの CSV ファイルの作成 (42 ページ)
- IME 信頼グループ設定用のテキストベースの CSV ファイルの作成 (43 ページ)
- IME 登録グループ設定用のテキストベースの CSV ファイルの作成 (44 ページ)
- IME 除外グループ設定用のテキストベースの CSV ファイルの作成 (46 ページ)
- フォールバック プロファイル設定用のテキストベースの CSV ファイルの作成 (47 ペー ジ)
- エンド ユーザ CAPF プロファイル用のテキストベースの CSV ファイルの作成 (48 ペー ジ)
- モビリティ プロファイル用のテキストベースの CSV ファイルの作成 (50 ページ)
- インフラストラクチャデバイス用のテキストベースの CSV ファイルの作成 (51ページ)
- 関連項目 (52 ページ)

## 電話機用のテキストベースの **CSV** ファイルの作成

Notepad++ などのテキスト エディタを使用して、電話機用、IP テレフォニー デバイス用、お よびユーザの組み合わせ用の CSV テキスト ファイルを作成できます。

電話機を追加するとき、データ入力に BAT スプレッドシートを使用する代わりに、値をカン マで区切ったASCIIテキストの行を使用してカンマ区切り値(CSV)ファイルを作成して使用 できます。CSV データ ファイル形式は、電話機のタイプによって異なります。CSV テキスト ファイルに適切な電話機ファイル形式を使用する必要があります。

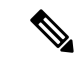

UTF-8形式ではASCII文字以外の文字を保存できるため、この形式で保存したテキストベース の CSV ファイルのみをアップロードすることをお勧めします。Notepad++ などのテキスト エ ディタを使用すると、[エンコーディング(Encoding )] ドロップダウン リストから [バイト オーダー マーク (BOM) なしの UTF-8 (UTF-8 without Byte Order Mark (BOM)) 1を選択でき ます。UTF-8 以外の形式で保存したテキストベースの CSV ファイルは、 からダウンロードし たときに文字化けする可能性があります。 (注)

#### 手順

- ステップ **1** テキスト エディタを開くか、テキストベースの CSV ファイルをエクスポートまたは作成可能 な別のアプリケーションを開きます。
- ステップ **2** に追加するそれぞれの電話機、IP テレフォニー デバイス、またはユーザーの組み合わせごと に、別個の行を使って値を入力します。デバイスのタイプごとに別々の CSV ファイルを作成 する必要があります。CSV データ ファイルを作成するときには、次の規則に注意してくださ い。
	- フィールドが空でも、必ずカンマ区切り文字を指定します。
	- 電話機がユーザに関連付けられる場合は、ユーザ ID を指定します。
	- 電話番号フィールドは、回線を含まない BAT テンプレートで使用する CSV ファイルを作 成する場合でのみ、省略可能です。BAT電話機テンプレートで回線が設定されている場合 は、デバイスごとに CSV ファイルで電話番号を指定する必要があります。
	- 空の行がある CSV ファイルを挿入すると、エラーが発生します。
	- CSV ファイルを保存する際は、UTF-8 エンコード ファイルとして保存します。Notepad++ の [エンコーディング(Encoding)] ドロップダウン リストで、[バイト オーダー マーク (BOM) なしの UTF-8(UTF-8 without Byte Order Mark (BOM))] を選択できます。

次のタスク

の最初のノードに CSV ファイルをアップロードします。

#### 関連トピック

```
電話用 CSV データ ファイル形式 (4 ページ)
すべての電話の詳細のフィールドのエクスポート オプション (6 ページ)
電話用 CSV ファイルの例 (7 ページ)
```
### 電話用 **CSV** データ ファイル形式

電話のタイプごとに、必要なデータ形式が異なります。電話ファイル形式でオプションとして ラベルされているフィールドが、特定の条件が満たされると必須フィールドになることに注意 してください。

#### 関連トピック

ユーザ付き電話機ファイル形式 (4 ページ) CTI ポート/H.323 クライアント ファイル形式 (4 ページ) CTI ポート-ユーザおよび H.323 クライアント-ユーザの結合ファイル形式 (5 ページ)

### ユーザ付き電話機ファイル形式

次の例は、電話機と固定ユーザ形式のテキストベースの CSV ファイルについて、フィールド の長さ、およびフィールドがオプションまたは必須のいずれかを示しています。

First Name (Optional, up to 64 characters), Last Name (Mandatory, 1 to 64 characters), User ID (Mandatory, 1 to 128 characters), Password (Optional, up to 128 characters), Manager User ID (Optional, up to 128 characters, must use the ID that exists in global directory), Department (Optional, up to 64 characters), PIN (Optional, up to 20 numerals), Default Profile (Optional, up to 50 characters), User Locale (Optional, up to 50 characters), Telephone Number (Optional, up to 20 numerals), Primary Extension (Optional, up to 50 numerals), Associated PC (Optional, up to 50 characters), ICD Extension (Optional, up to 50 numerals), Mail ID (Optional, up to 255 characters), Presence Group (Optional, up to 50 characters), Subscribe Calling Search Space (Optional, up to 50 characters), MAC Address (Mandatory, up to 12 characters), Description (Optional, up to 50 characters), Location (Optional, up to 50 characters), Directory Number (Optional, up to 24 numerals and special characters), Display (Optional, up to 30 characters), Line Text Label (Optional, up to 30 characters), Forward Busy External (Optional, up to 50 numerals and special characters), Forward No Answer External (Optional, up to 50 numerals and special characters), Forward No Coverage External (Optional, up to 50 numerals and special characters), Forward Busy Internal (Optional, up to 50 numerals and special characters), Forward No Answer Internal (Optional, up to 50 numerals and special characters), Forward No Coverage Internal (Optional, up to 50 numerals and special characters), Call Pickup Group (Optional, up to 50 characters), Speed Dial (Optional, up to 50 numerals and special characters), Speed Dial Label (Optional, up to 30 characters)

#### 例

```
John, Smith, johns, abcde, Daviss, 12, 12345, johnProfile, English United
States, 1, 1231123245AB, Dallas,
9725557154,9725557154,Mike,9725557172,9725557196,9725557112,
9725557127,9725557158,9725557189,9725557121/TollByPass,1230000000,Helpdesk
```
### **CTI** ポート**/H.323** クライアント ファイル形式

次の例では、CTI ポートおよび H.323 クライアント形式のテキストベースの CSV ファイルに ついて、フィールドの長さ、およびフィールドがオプションか必須かを示しています。

Device Name (Mandatory, up to 15 characters for CTI ports and up to 50 characters for H.323 Clients), Description (Optional, up to 50 characters) Location (Optional, up to 50 characters),UserID(Optional, 1 to 30 characters),Directory Number(Optional, up to 24 numerals and special characters), Display (Optional, up to 30 characters), Line Text Label (Optional, up to 30 characters), Forward Busy External(Optional, up to 50 numerals and special characters),Forward No Answer External (Optional, up to 50 numerals and special characters), Forward No Coverage External (Optional, up to 50 numerals and special characters), Forward Busy Internal (Optional, up to 50 numerals and special characters),

Forward No Answer Internal (Optional, up to 50 numerals and special characters), Forward No Coverage Internal (Optional, up to 50 numerals and special characters), Call Pickup Group (Optional, up to 50/50 characters)

例

TAPS Port 1,CTI TAPS Port 1,Dallas,johns,9728437154,9728437154, Mike,9728437172,9728437196,9728437127,9728437154,9728437178, 9728437189,9728437121/TollByPass,1230000000,Helpdesk

### **CTI** ポート**-**ユーザおよび **H.323** クライアント**-**ユーザの結合ファイル形式

次の例では、CTI ポートとユーザ形式、および H.323 クライアントとユーザ形式のテキスト ベースの CSV ファイルについて、フィールドの長さ、およびフィールドがオプションか必須 かを示しています。

First Name (Optional, up to 64 characters), Last Name (Mandatory, 1 to 64 characters), User ID (Mandatory, 1-128 characters), Password (Optional, up to 128 characters), Manager User ID (Optional, up to 128 characters, must use existing ID in global directory), Department (Optional, up to 64 characters), PIN (Optional, up to 128 numerals), Default Profile (Optional, up to 50 characters), User Locale (Optional, up to 50 characters), Telephone Number (Optional, up to 64 numerals), Primary Extension (Optional, up to 50 numerals), Associated PC (Optional, up to 50 characters), ICD Extension (Optional, up to 50 numerals), Mail ID (Optional, up to 255 characters), Presence Group (Optional, up to 50 characters), Subscribe Calling Search Space (Optional, up to 50 characters), Device Name (Mandatory, up to 15 characters for CTI ports-users combination and up to 50 characters for H.323client-users combinations), Description (Optional, up to 50 characters), Location (Optional, up to 50 characters), Directory Number (Optional, up to 24 numerals and special characters), Display (Optional, up to 30 characters), Line Text Label (Optional, up to 30 characters), Forward Busy External (Optional, up to 50 numerals and special characters), Forward No Answer External (Optional, up to 50 numerals and special characters), Forward No Coverage External (Optional, up to 50 numerals and special characters), Forward Busy Internal (Optional, up to 50 numerals and special characters), Forward No Answer Internal (Optional, up to 50 numerals and special characters), Forward No Coverage Internal (Optional, up to 50 numerals and special characters), Call Pickup Group (Optional, up to 50 characters)

#### 例

John,Smith,johns,abcde,Daviss,12,12345,johnProfile,English United States,1,TAPS Port 1,CTI TAPS Port 1,9725557154,9725557154,Mike,9725557172,9725557196,9725557112,9725557127,9725557158, 9725557189,9725557121/TollByPass,1230000000,Helpdesk

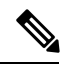

(注)

フィールドのいずれかの値の一部にカンマや二重引用符を使用する場合は、そのテキスト値全 体を二重引用符で囲み、それが単一の値であることを明示する必要があります。

たとえば、John, Bill をテキスト値として入力する場合は、この値を 「John,Bill」 として入力 する必要があります。

二重引用符を値の中で使用する場合は、その二重引用符の代わりに、二重引用符を2つ続けて 使用し、値全体を二重引用符で囲む必要があります。たとえば、John「Chiefは"John」「Chief」 として入力する必要があります。

関連トピック

IME 信頼グループ設定用のテキストベースの CSV ファイルの作成 (43 ページ)

## すべての電話の詳細のフィールドのエクスポート オプション

エクスポートユーティリティを使用して、電話機レコードのすべての詳細情報が含まれている ファイルを生成する場合、エクスポート ファイルの形式は次のようになります。

#### $\sqrt{1}$

エクスポートユーティリティで生成されたファイルを編集することは推奨されません。システ ムにより動的に生成されるログアウト時刻やログイン時刻などのフィールドは、編集してはな りません。[ログイン ユーザ ID(Login User ID)] フィールドと [製品固有の XML(Product Specific XML)] フィールドが適切に機能するために、これらのフィールドの内容が正しいこ とを確認してください。また、これらのフィールドは編集しないでください。製品固有の設定 を更新するには、BAT を使用してください。 注意

Device Name, Description, Device Pool, Phone Template, CSS, AAR CSS, Location, Extension Mobility, Network Locale, Media Resource Group List, User Hold Audio Source, Network Hold Audio Source,Device User Locale,Signal Packet Capture Mode,Packet Capture Duration,Built in Bridge, Privacy, Retry Video Call as Audio, Ignore Presentation Indicators, Softkey Template,Module 1,Module 2,Phone Load Name,Module 1 Load Name,Module 2 Load Name, Information, Directory, Messages, Services, Authentication Server, Proxy Server, Idle, Idle Timer,MLPP Indication,MLPP Preemption,MLPP Domain,Device Type,User ID,Common Profile,Owner User ID,Allow CTI Control Flag,Device Presence Group,Security Profile,Device Subscribe CSS,Unattended Port,Require DTMF Reception,RFC2833 Disabled,Certificate Operation, Authentication String, Certification Operation Completion Time, Device Protocol, Secure Shell User, Secure Shell Password, XML, Dial Rules, CSS Reroute, CSS Refer, DTMF Signalling, Default DTMF Capability, SIP Profile, SIPCodec MTPPreferredOrigCodec, Logout Profile,MTP Required,Digest User,Always Use Prime Line,Always Use Prime Line for Voice Messages, Geo Location

Directory Number,Partition,Voice Mail Profile,Line CSS,AAR Group,Line User Hold Audio Source,Line Network Hold Audio Source,Auto Answer,Forward All Voice Mail,Forward All Destination,Forward All CSS,Forward Busy Internal Voice Mail,Forward Busy Internal Destination,Forward Busy Internal CSS,Forward Busy External Voice Mail,Forward Busy External Destination,Forward Busy External CSS,Forward No Answer Internal Voice Mail,Forward No Answer Internal Destination,Forward No Answer Internal CSS,Forward No Answer External Voice Mail,Forward No Answer External Destination,Forward No Answer External CSS,Forward No Coverage Internal Voice Mail,Forward No Coverage Internal Destination,Forward No Coverage Internal CSS,Forward No Coverage External Voice Mail,Forward No Coverage External Destination,Forward No Coverage External CSS,Forward No Answer Ring Duration,Call Pickup Group,MLPP Target,MLPP CSS,MLPP No Answer Ring Duration, Line Text Label, External Phone Number Mask, Maximum Number of Calls, Busy Trigger, Message Waiting Lamp Policy, Ring setting (Phone Idle), Ring Setting (Phone Active), Caller Name, Caller Number, Redirected Number, Dialed Number, Line Description, Alerting Name, Alerting Name ASCII, Line Presence Group, Secondary CSS for Forward All, Forward on CTI Failure Voice Mail,Forward on CTI Failure Destination,Forward on CTI Failure CSS,Display,ASCII DisplayParty Entrance Tone,Log Missed Calls,Park Monitor Forward No Retrieve Ext Voice Mail,Park Monitor Forward No Retrieve Int Voice Mail,Park Monitor Forward No Retrieve Ext CSS,Park Monitor Forward No Retrieve Int CSS,Park Monitor Forward No Retrieve Ext Destination,Park Monitor Forward No Retrieve Int Destination,Park Monitor Reversion Timer

Speed Dial Number, Speed Dial Label, Speed Dial Label ASCII, Service Name, Subscribed Service Name, Subscribed Service Name ASCII, Parameter Name, Parameter Value, Busy Lamp Field Destination, Busy Lamp Field Directory Number, Busy Lamp Field Label, Busy Lamp Field Label ASCII

#### 関連トピック

IME 信頼グループ設定用のテキストベースの CSV ファイルの作成 (43 ページ)

### 電話用 **CSV** ファイルの例

次に、一般的に使用される電話用 CSV データ ファイルの例を示します。

#### テンプレート属性(**[**話中転送の接続先(**Forward Busy Destination**)**]**)の使用

電話テンプレートの [話中転送の接続先(Forward Busy Destination)] が 3001 である場合、[話 中転送の接続先 (Forward Busy Destination) ] に値が指定されていない CSV ファイルのすべて のレコードは 3001 を使用します。

1231123245AB,SEP1231123245AB,Dallas,johns,9728437154,9728437154,Mike,,9728437196,9728437127, 9728437154,9728437178,9728437189,9728437121/TollByPass,1230000000,Helpdesk

#### 電話の説明に入力がない

電話の説明が空白の場合、次の形式を使用します。

1231123245AB,,Dallas,johns,9728437154,9728437154,Mike,9728437172,9728437196, 9728437127,9728437154,9728437178,9728437189,9728437121/TollByPass,1230000000,Helpdesk

#### アクティブ回線またはロケーションの入力がない

アクティブ回線が必要なく、ロケーションが空白の場合は、次の形式を使用します。

1231123245AB,SEP1231123245AB,,,1230000000,HelpDesk

#### **2** つのアクティブ回線

2 つのアクティブ回線を必要とする場合は、次の形式を使用します。

1231123245AB,SEP1231123245AB,Dallas,johns,9725557154,9725557154,Mike,9725557172,9725557196, 9728437127,9728437154,9728437178,9728437189,9725557121/TollByPass,9725557155,9725557155, Kelvin,9725557133,9725557196,9728437112,9728437145,9728437187,9728437198,9725557112/ TollByPass,1230000000,Helpdesk

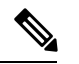

MAC アドレスについては、MAC アドレスの値を入力するか、ダミー MAC アドレスを作成す るオプションをオンにします。 (注)

#### 必須の電話の入力

1 つの回線が必須で、必須の値のみを含め、オプションの値は含めない場合、次の形式を使用 します。

1231123245AB,,,,9725557154,,,,,

#### ダミー **MAC** アドレスを使用するオプション

ダミー MAC アドレスに関するオプションがオンにされ、1 つの回線を使用する場合、次の形 式を使用します。

,Dallas,9725557154,9725557154,Mike,9725557172,9725557196,9728437127,9728437154,9728437178, 9728437189,9725557121/TollByPass,johns,1230000000,Helpdesk

#### 関連トピック

IME 信頼グループ設定用のテキストベースの CSV ファイルの作成 (43 ページ)

## テキストベースの **CSV** ユーザ ファイルの作成

Notepad++ などのテキスト エディタを使用して、ユーザ用の CSV テキスト ファイルを作成で きます。

ユーザを追加するとき、データ入力に BAT スプレッドシートを使用する代わりに、値をカン マで区切った ASCII テキストの行を使用してカンマ区切り値(CSV)ファイルを作成できま す。ユーザ CSV テキスト ファイル用のユーザ ファイル形式を使用する必要があります。

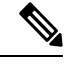

UTF-8形式ではASCII文字以外の文字を保存できるため、この形式で保存したテキストベース の CSV ファイルのみをアップロードすることをお勧めします。Notepad++ などのテキスト エ ディタを使用すると、[エンコーディング (Encoding) 1ドロップダウン リストから [バイト オーダー マーク (BOM) なしの UTF-8 (UTF-8 without Byte Order Mark (BOM)) ] を選択でき ます。 UTF-8 以外の形式で保存したテキストベースの CSV ファイルは、Cisco Unified Communications Manager からダウンロードしたときに文字化けする可能性があります。 (注)

#### 手順

- ステップ **1** テキスト エディタを開くか、テキストベースの CSV ファイルをエクスポートまたは作成でき るアプリケーションを開きます。
- ステップ **2** ユーザごとに別々の行を使用して、Cisco Unified Communications Manager に追加する各ユーザ の値を入力します。

レコードの最後にカンマで区切ったすべてのデバイスのデバイス名を付加することにより、任 意の数の既存のデバイスを新しいユーザに関連付けることができます。

ユーザがデバイスを管理していない場合でも、電話番号をユーザに関連付けることができま す。

(注) CSV ファイルに空白行が含まれていると、エラーが発生します。

ステップ **3** CSV ファイルを保存する際は、UTF-8 エンコード ファイルとして保存します。Notepad++ の [エンコーディング(Encoding)]ドロップダウンリストで、[バイトオーダーマーク(BOM) なしの UTF-8 (UTF-8 without Byte Order Mark (BOM)) ] を選択できます。

#### 次のタスク

ファイルを Cisco Unified Communications Manager の最初のノードにアップロードします。

#### 関連トピック

IME 信頼グループ設定用のテキストベースの CSV ファイルの作成 (43 ページ) [サーバへのファイルのアップロード](cucm_b_bulk-administration-guide-15_chapter3.pdf#nameddest=unique_65) ユーザ ファイル形式 (9 ページ)

## ユーザ ファイル形式

 $\overline{\mathcal{L}}$ 

CSV ファイルで、またはファイルを挿入するために BAT を使用するときに、PIN およびパス ヒント ワードの値を指定する必要があります。ユーザまたはユーザ グループごとの個別の PIN また はパスワードを適用する場合、CSV ファイルで PIN およびパスワードの情報を指定します。 すべてのユーザが使用できるデフォルトのPINおよびパスワードを使用する場合は、CSVファ イルで PIN やパスワードの値は指定しません。その代わりに、BAT を使用して Cisco Unified Communications Manager に CSV ファイルを挿入するときに、この情報を指定します。

次のサンプル形式では、ユーザのテキストベースの CSV ファイルについて、フィールド長、 およびフィールドがオプションか必須かを示しています。

First Name (Optional, up to 64 characters), Last Name (Mandatory, 1 to 64 characters), User ID(Mandatory, up to 128 characters), Manager User ID (Optional, up to 128 characters, must use existing ID in global directory), Department (Optional, up to 64 characters), PIN (Optional, up to 128 numerals), Default Profile (Optional, up to 50 characters), User Locale (Optional, up to 50 characters), Telephone Number (Optional, up to 64 numerals), Primary Extension (Optional, up to 50 numerals), Associated PC (Optional, up to 50 characters), ICD Extension (Optional, up to 50 numerals), Mail ID (Optional, up to 255 characters), Presence Group (Optional, up to 50 characters), Subscribe Calling Search Space (Optional, up to 50 characters).

#### 例

John, Smith, johns, abc123de, karend, 0012055, 9989, johns profile, English United States, SEP1231123245AB, 9725557154, SEP0010EB001234

フィールドが空白でも、区切り文字を指定する必要があります。CSVファイルの作成時には、 次の例およびサンプル CSV レコードを参照してください。

#### 例 **1**

ユーザのマネージャが空欄の場合は、次の形式を使用します。

```
John,Smith,johns,abc123de,,0012055,9989,johns profile,English United
States, SEP1231123245AB, 9725557154, SEP0010EB001234
```
#### 例 **2**

必須フィールドのみに入力したい場合は、次の形式を使用します。 Smith,johns,,,,,,,,

#### 例 **3**

必須フィールドのみに入力し、ユーザを電話に関連付ける場合は、次の形式を使用します。 Smith,johns,,,,,,,SEP1231123245AB,

#### 例 **4**

ユーザは、複数のデバイスを制御できます。追加のデバイス名を、レコードの末尾に追加でき ます。

• そのユーザが 1 つのデバイスのみを制御する場合は、次の形式を使用します。

John, Smith, johns, abc123de, karend, 0012055, 9989, johns profile, English United States,SEP1231123245AB,9725557154

• そのユーザが 3 つのデバイスを制御する場合は、次の形式を使用します。

John, Smith, johns, abc123de, karend, 0012055, 9989, johns profile, English UnitedStates,SEP1231123245AB,9725557154,SEP0010EB001234,SEP0010EB432101

## ユーザ ファイル形式の更新

テキスト エディタを使用して、ユーザを更新するための CSV テキスト ファイルを作成しま す。最初のノードサーバに、ファイルをアップロードします。

レコードを更新する際に、ファイルのすべての必須フィールドを指定する必要があります。オ プション フィールドに値を格納していた場合に、空白のオプション フィールドでレコードを 更新すると、それらの値は空白にリセットされます。それでも更新時に、以前に格納した値を 保持することができます。

次のサンプル形式には、フィールド長と文字列の種類が示されています。その後には、ユーザ を更新するための CSV ファイルの例が示されています。

User ID (Mandatory, 1 to 128 characters), Password (Optional, up to 128 characters), Manager (Optional, up to 128 characters, must use existing ID in global directory), Department (Optional, up to 64 characters), PIN (Optional, up to 128 numerals), Default Profile (Optional, up to 50 characters), User Locale (Optional, up to 50 characters), Telephone Number (Optional, up to 64 numerals), Primary Extension (Optional, up to 50 numerals), Associated PC (Optional, up to 50 characters), ICD Extension (Optional, up to 50 numerals), Mail ID (Optional, up to 255 characters).

#### 例

johns, Daviss, 123, johnProfile, English United States, SEP8612113425AC, 9725557154

## 

フィールドが空白でも、区切り文字を指定する必要があります。CSVファイルの作成時には、 次の例およびサンプル CSV レコードを参照してください。 (注)

#### 例 **1**

ユーザのマネージャが空欄の場合は、次の形式を使用します。

johns,,123,johnProfile,English United States,SEP8612113425AC,9725557154

#### 例 **3**

必須フィールドには、次のフィールドが含まれます。 John, Daviss, 123, johnProfile,,,

#### 関連トピック

IME 信頼グループ設定用のテキストベースの CSV ファイルの作成 (43 ページ) [更新中の既存のユーザ情報の保持](cucm_b_bulk-administration-guide-15_chapter19.pdf#nameddest=unique_170) [サーバへのファイルのアップロード](cucm_b_bulk-administration-guide-15_chapter3.pdf#nameddest=unique_65)

## ユーザデバイスプロファイル用のテキストベースの**CSV** ファイルの作成

Notepad++ などのテキスト エディタを使用して、ユーザ デバイス プロファイル用の CSV テキ スト ファイルを作成できます。

ユーザ デバイス プロファイルを追加するときに、データ入力に BAT スプレッドシートを使用 する代わりに、値をカンマで区切ったASCIIテキストの行を使用してカンマ区切り値(CSV) ファイルを作成できます。CSV テキスト ファイルにはユーザ デバイス プロファイルのファイ ル形式を使用する必要があります。

(注)

フィールドのいずれかで文字列の一部としてカンマまたは二重引用符を使用する場合、二重引 用符でテキスト文字列全体を囲む必要があります。

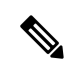

UTF-8形式ではASCII文字以外の文字を保存できるため、この形式で保存したテキストベース の CSV ファイルのみをアップロードすることをお勧めします。Notepad++ などのテキスト エ ディタを使用すると、[エンコーディング(Encoding )] ドロップダウン リストから [バイト オーダー マーク (BOM) なしの UTF-8 (UTF-8 without Byte Order Mark (BOM)) 1を選択でき ます。UTF-8 以外の形式で保存したテキストベースの CSV ファイルは、Cisco Unified Communications Manager からダウンロードしたときに文字化けする可能性があります。 (注)

手順

- ステップ **1** テキスト エディタを開くか、テキストベースの CSV ファイルをエクスポートまたは作成可能 な別のアプリケーションを開きます。
- ステップ **2** Cisco Unified Communications Manager に追加する各ユーザ デバイス プロファイルに関する値 を、ユーザ デバイス プロファイルごとに別々の行を使用して入力します。
	- (注) CSV ファイルに空白行が含まれていると、エラーが発生します。
- ステップ **3** CSV ファイルを保存する際は、UTF-8 エンコード ファイルとして保存します。Notepad++ の [エンコーディング(Encoding)]ドロップダウンリストで、[バイトオーダーマーク(BOM) なしの UTF-8 (UTF-8 without Byte Order Mark (BOM)) 1を選択できます。

#### 次のタスク

CSV ファイルを Cisco Unified Communications Manager の最初のノード サーバにアップロード します。

#### 関連トピック

IME 信頼グループ設定用のテキストベースの CSV ファイルの作成 (43 ページ) [サーバへのファイルのアップロード](cucm_b_bulk-administration-guide-15_chapter3.pdf#nameddest=unique_65) ユーザ デバイス プロファイルのファイル形式 (12 ページ)

## ユーザ デバイス プロファイルのファイル形式

次のサンプル形式ではフィールド長と文字列の種類を示し、その後にユーザデバイスプロファ イル用の CSV ファイルの例を示します。

Device Profile Name(Mandatory, 1 to 50 characters), Description(Optional, 1 to 50 characters), Login UserID (Optional, 4 to 30 characters), Directory Number(Optional, up to 24 numerals and special characters), Display(Optional, for internal Caller ID, up to 30 characters),Line Text Label(Optional, up to 30 characters),Forward Busy External Destination(Optional, up to 50 numerals),Forward No Answer External Destination(Optional, up to 50 numerals),Forward No Coverage External(Optional, up to 50 numerals),Forward Busy Internal Destination(Optional, up to 50 numerals),Forward No Answer Internal Destination(Optional, up to 50 numerals),Forward No Coverage Internal(Optional, up to 50 numerals),Call Pickup Group(Optional, up to 50/50 characters),Speed Dial Number(Optional, up to 50 numerals),Speed Dial Label(optional, up to 30 characters)

#### 例

John Profile,John's Profile,Johns,9725557154,9725557154,Mike,9725557172,9725557196, 9725557126,9725557154,9725557178,9725557189,9725557121/TollByPass,1230000000,Helpdesk

#### 例 **1**

フィールドが空白でも、区切り文字を指定する必要があります。次の例は、Display 設定値を 指定しない場合の正しい形式を示しています。

```
John Profile,John's
Profile,Johns,9725557154,,Mike,9725557172,9725557196,9725557126,9725557154,9725557178,
9725557189,9725557121/TollByPass,1230000000,Helpdesk
```
#### 例 **2**

0行のプロファイルを作成し、必須のフィールドのみを追加する場合は、次の例を使用します。 John Profile,,,,

#### 例 **3**

必須のフィールドのみを入力し、ユーザ デバイス プロファイルを 1 つの電話番号のみに関連 付ける場合は、次の形式を使用します。

John Profile,,,9725557154,,,,,

## **2** つの回線と **2** つの短縮ダイヤルを含むユーザ デバイス プロファイル

次の形式の例には、2つの回線を含むユーザ デバイス プロファイルの CSV ファイルのフィー ルドの長さと文字列の種類が示されています。

User Device Profile Name(Mandatory, 1 to 50 characters), Description(Optional, 1 to 50 characters), Login UserID (Optional, 4 to 30 characters), Directory Number1 (Optional, up to 24 numerals and special characters), Display1 (Optional, for internal Caller ID, up to 30 characters),Line Text Label1(Optional, up to 30 characters),Forward Busy External Destination1(Optional, up to 50 numerals),Forward No Answer External Destination1(Optional, up to 50 numerals),Forward No Coverage External Destination1(Optional, up to 50 numerals),Forward Busy Intermal Destination1(Optional, up to 50 numerals),Forward No Answer Internal Destination1(Optional, up to 50 numerals),Forward No Coverage Internal Destination1(Optional, up to 50 numerals),Call Pickup Group1(Optional, up to 50/50 characters), Directory Number2 (Optional, up to 24 numerals and special characters), Display2 (Optional, for internal Caller ID, up to 30 characters), Line Text Label2(Optional, up to 30 characters),Forward Busy External Destination2(Optional, up to 50 numerals),Forward No Answer External Destination2(Optional, up to 50 numerals),Forward No Coverage External Destination2(Optional, up to 50 numerals),Forward Busy Intermal Destination2(Optional, up to 50 numerals),Forward No Answer Internal Destination2(Optional, up to 50 numerals),Forward No Coverage Internal Destination2(Optional, up to 50 numerals),Call Pickup Group2(Optional, up to 50/50 characters), Speed Dial Number1(Optional, up to 50 numerals), Speed Dial Label1(optional, up to 30 characters), Speed Dial Number2(Optional, up to 50 numerals), Speed Dial Label2(optional, up to 30 characters)

#### 例

John Profile,John's

Profile,John's,9725557154,9725557154,Mike,9725557172,9725557196,9725557126,9725557154, 9725557178,9725557189,9725557121/TollByPass,9725557155,9725557155,Kelvin,9725557133,9725557196, 9725557113,9725557145,9725557187,9725557198,9725557112/TollByPass,1230000000,Helpdesk, 2149523460,Keith

## ユーザ デバイス プロファイルのエクスポート ファイルのフィールド (すべての詳細オプションを使用)

エクスポート ユーティリティを使用して、ユーザ デバイス プロファイルのすべての詳細を含 むファイルを生成すると、エクスポートファイルの形式は次のようになります。この例は、す べての詳細を含むエクスポート ファイル内のフィールドの長さと種類を示しています。

エクスポート ユーティリティは、ユーザ デバイス プロファイルに関するモデル固有のフィー ルドを生成しません。

 $\triangle$ 

エクスポートユーティリティで生成されたファイルを編集することは推奨されません。いくつ かのフィールド(ログアウト時間やログイン時間など)がシステムで動的に生成されますが、 これらを決して編集しないでください。ログイン ユーザ ID フィールドと製品固有の XML フィールドが正常に機能するには、これらのフィールドが正確である必要があり、これらを編 集してはなりません。製品固有の設定を更新するには、BAT を使用してください。 注意

Device Profile Name, Description, Device Pool, Phone Template, CSS, AAR CSS, Location, Extension Mobility,Network Locale,Media Resource Group List,User Hold Audio Source,Network Hold Audio Source, Device User Locale, Signal Packet Capture Mode, Packet Capture Duration, Built in Bridge, Privacy, Retry Video Call as Audio, Ignore Presentation Indicators, Softkey Template, Module 1, Module 2, Phone Load Name, Module 1 Load Name, Module 2 Load Name, Information, Directory, Messages, Services, Authentication Server, Proxy Server, Idle, Idle Timer,MLPP Indication,MLPP Preemption,MLPP Domain,Device Type,User ID,Common Profile,Owner User ID,Allow CTI Control Flag,Device Presence Group,Security Profile,Device Subscribe CSS, Unattended Port, Require DTMF Reception, RFC2833 Disabled, Certificate Operation, Authentication String, Certification Operation Completion Time, Device Protocol, Secure Shell User, Secure Shell Password, XML, Dial Rules, CSS Reroute, CSS Refer, DTMF Signalling, Default DTMF Capability, SIP Profile, SIPCodec MTPPreferredOrigCodec, Logout Profile,MTP Required,Digest User,Always Use Prime Line,Always Use Prime Line for Voice Message

Directory Number, Partition, Voice Mail Profile, Line CSS, AAR Group, Line User Hold Audio Source,Line Network Hold Audio Source,Auto Answer,Forward All Voice Mail,Forward All Destination,Forward All CSS,Forward Busy Internal Voice Mail,Forward Busy Internal Destination,Forward Busy Internal CSS,Forward Busy External Voice Mail,Forward Busy External Destination,Forward Busy External CSS,Forward No Answer Internal Voice Mail,Forward No Answer Internal Destination,Forward No Answer Internal CSS,Forward No Answer External Voice Mail,Forward No Answer External Destination,Forward No Answer External CSS,Forward No Coverage Internal Voice Mail,Forward No Coverage Internal Destination,Forward No Coverage Internal CSS,Forward No Coverage External Voice Mail,Forward No Coverage External Destination,Forward No Coverage External CSS,Forward No Answer Ring Duration,Call Pickup Group,MLPP Target,MLPP CSS,MLPP No Answer Ring Duration, Line Text Label, External Phone Number Mask, Maximum Number of Calls, Busy Trigger, Message Waiting Lamp Policy, Ring setting (Phone Idle), Ring Setting (Phone Active), Caller Name, Caller Number, Redirected Number, Dialed Number, Line Description, Alerting Name, Alerting Name ASCII, Line Presence Group, Secondary CSS for Forward All, Forward on CTI Failure Voice Mail,Forward on CTI Failure Destination,Forward on CTI Failure CSS,Display,ASCII Display,Party Entrance Tone,Log Missed Calls,Park Monitor Forward No Retrieve Ext Voice Mail,Park Monitor Forward No Retrieve Int Voice Mail,Park Monitor Forward No Retrieve Ext CSS,Park Monitor Forward No Retrieve Int CSS,Park Monitor Forward No Retrieve Ext Destination,Park Monitor Forward No Retrieve Int Destination,Park Monitor Reversion Timer

Speed Dial Number,Speed Dial Label,Speed Dial Label ASCII,Service Name,Subscribed Service Name, Subscribed Service Name ASCII, Parameter Name, Parameter Value, Busy Lamp Field

Destination, Busy Lamp Field Directory Number, Busy Lamp Field Label, Busy Lamp Field Label **ASCII** 

(注) ブール値を使用する設定には True と False を使用してください。

関連トピック

IME 信頼グループ設定用のテキストベースの CSV ファイルの作成 (43 ページ)

# **Cisco Unified CM Assistant**マネージャおよびアシスタント の関連付け用のテキストベースの **CSV** ファイルの作成

Notepad++ などのテキストエディタを使用して、Unified CM Assistant マネージャおよびアシス タント用の CSV テキストファイルを作成できます。

Unified CM Assistant マネージャおよびアシスタントを追加するときに、データ入力に BAT ス プレッドシートを使用する代わりに、値をカンマで区切ったASCIIテキストの行を使用してカ ンマ区切り値(CSV)ファイルを作成できます。CSV テキスト ファイルにはマネージャおよ びアシスタントのファイル形式を使用する必要があります。

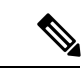

UTF-8形式ではASCII文字以外の文字を保存できるため、この形式で保存したテキストベース の CSV ファイルのみをアップロードすることをお勧めします。Notepad++ などのテキスト エ ディタを使用すると、[エンコーディング(Encoding )] ドロップダウン リストから [バイト オーダー マーク (BOM) なしの UTF-8 (UTF-8 without Byte Order Mark (BOM)) 1を選択でき ます。 UTF-8 以外の形式で保存したテキストベースの CSV ファイルは、Cisco Unified Communications Manager からダウンロードしたときに文字化けする可能性があります。 (注)

#### 手順

- ステップ **1** テキスト エディタを開くか、テキストベースの CSV ファイルをエクスポートまたは作成可能 な別のアプリケーションを開きます。
- ステップ **2** Cisco Unified Communications Manager に追加する各マネージャおよびアシスタントの値を、マ ネージャおよびアシスタントの関連付けごとに別々の行を使用して入力します。
	- (注) CSV ファイルに空白行が含まれていると、エラーが発生します。

レコードの最後に、マネージャおよびアシスタントのユーザ ID をカンマで区切って入力する ことによって、複数のアシスタントをマネージャに割り当てることができます。

ステップ **3** CSV ファイルを保存する際は、UTF-8 エンコード ファイルとして保存します。Notepad++ の [エンコーディング (Encoding) ]ドロップダウンリストで、[バイトオーダーマーク (BOM) なしの UTF-8(UTF-8 without Byte Order Mark (BOM))] を選択できます。

#### 次のタスク

CSV ファイルを Cisco Unified Communications Manager の最初のノード サーバにアップロード します。

#### 関連トピック

IME 信頼グループ設定用のテキストベースの CSV ファイルの作成 (43 ページ) マネージャおよびアシスタントのファイル形式 (16 ページ) [サーバへのファイルのアップロード](cucm_b_bulk-administration-guide-15_chapter3.pdf#nameddest=unique_65)

## マネージャおよびアシスタントのファイル形式

次のサンプル形式と例は、Unified Communications Manager Assistant におけるマネージャとアシ スタントの関連付けのフィールド長とストリングタイプを示します。[マネージャID (Manager ID)] にはマネージャのユーザID を使用し、[アシスタントID(Assistant ID)] にはアシスタン トのユーザID を使用します。多数のマネージャを 1 人のアシスタントに関連付けるには、最 初に [アシスタント ID (Assistant ID) ] を指定し、その後 [マネージャ ID (Manager ID)] のリ ストを指定します。CSV ファイルを挿入するときには、関連付けのタイプを選択します。

### デフォルトのマネージャ **-** アシスタント関連付け

マネージャ - アシスタント関連付けには次のデフォルトの形式を使用します。

ManagerID (Mandatory, 1 to 30 characters),AssistantID 1 (Mandatory, 1 to 30 characters),AssistantID 2 (Optional, 1 to 30 characters)...AssistantID # (Optional, 1 to 30 characters)

#### 例

Johns, Mikeh, Larryh

### デフォルトのアシスタント **-** マネージャ関連付け

アシスタント - マネージャ関連付けには次のデフォルトの形式を使用します。

AssistantID (Mandatory, 1 to 30 characters), ManagerID 1(Mandatory, 1 to 30 characters),ManagerID 2 (Optional, 1 to 30 characters)...ManagerID # (Optional, 1 to 30 characters)

#### 例

Larryh, Johns, Mikeb, Karend

## カスタム マネージャ**-**アシスタント関連付け

プロキシ回線の設定では、このフォーマットを使用して、アシスタント電話にプロキシ回線を 指定する CSV データ ファイルを作成できます。

ManagerID (Mandatory, 1 to 30 characters), Device Name (Optional, 15 characters), Intercom DN (Optional, 1 to 24 characters), Assistant User ID (Mandatory, 1 to 30 characters), Device Name (Optional, 15 characters), Intercom DN (Optional, 1 to 24 characters), Proxy Line DN (Mandatory, 1to 24 characters), Manager Line DN (Mandatory, 1 to 24 characters)

例

Johns,SEP1231123245AB,90001,Mikeh,SEP2342342342AB,20001,20002,90002

関連トピック

IME 信頼グループ設定用のテキストベースの CSV ファイルの作成 (43 ページ)

## **Cisco VG200**ゲートウェイ用のテキストベースの**CSV**ファ イルの作成

Notepad++ などのテキスト エディタを使用して、VG200 ゲートウェイ用の CSV テキスト ファ イルを作成できます。

CiscoVG200 ゲートウェイを追加する場合、データ入力に BAT スプレッドシートを使用する代 わりに、値をカンマで区切ったASCIIテキストの行を使用してカンマ区切り値(CSV)ファイ ルを作成できます。ゲートウェイのトランクおよびポートのタイプに適切なファイル形式を使 用する必要があります。

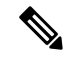

UTF-8形式ではASCII文字以外の文字を保存できるため、この形式で保存したテキストベース の CSV ファイルのみをアップロードすることをお勧めします。Notepad++ などのテキスト エ ディタを使用すると、[エンコーディング(Encoding )] ドロップダウン リストから [バイト オーダー マーク (BOM) なしの UTF-8 (UTF-8 without Byte Order Mark (BOM)) 1を選択でき ます。UTF-8 以外の形式で保存したテキストベースの CSV ファイルは、Cisco Unified Communications Manager からダウンロードしたときに文字化けする可能性があります。 (注)

- ステップ **1** テキスト エディタを開くか、テキストベースの CSV ファイルをエクスポートまたは作成でき るアプリケーションを開きます。
- ステップ **2** ゲートウェイごとに個別の行を使用して、Cisco Unified Communications Manager に追加するそ れぞれのゲートウェイとポートの値を入力します。
	- (注) CSV ファイルに空白行が含まれていると、エラーが発生します。

ステップ **3** CSV ファイルを保存する際は、UTF-8 エンコード ファイルとして保存します。Notepad++ の [エンコーディング(Encoding)]ドロップダウンリストで、[バイトオーダーマーク(BOM) なしの UTF-8(UTF-8 without Byte Order Mark (BOM))] を選択できます。

#### 次のタスク

CSV ファイルを Cisco Unified Communications Manager の最初のノード サーバにアップロード します。

#### 関連トピック

IME 信頼グループ設定用のテキストベースの CSV ファイルの作成 (43 ページ) FXO または FXS トランク用 CSV ファイル形式 (18 ページ) T1 CAS T1 PRI または E1 PRI トランク ファイル形式 (19 ページ) [サーバへのファイルのアップロード](cucm_b_bulk-administration-guide-15_chapter3.pdf#nameddest=unique_65)

### **FXO** または **FXS** トランク用 **CSV** ファイル形式

次のサンプル形式に、必須フィールドの長さと文字列のタイプを示します。その後に、Cisco VG200 ゲートウェイ用の CSV ファイルの例を示します。

MGCP Domain Name(Mandatory, 1 to 64 characters), Description(Optional, up to 100 characters), Slot (Mandatory, up to 3 numerals), Subunit (Mandatory, up to 3 numerals), Port Number(Mandatory, up to 3 numerals), Port Description Optional, up to 50 characters),Port Directory Number(Optional, up to 24 numerals and special characters)

#### 例

MGCPTest,VG200 Lab Gateway,0,1,0,Port 0,97255576601MGCPTest,VG200 Lab Gateway,0,1,1,Port 1,97255572001

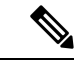

フィールドが空白でも、カンマ区切り文字を指定する必要があります。電話番号とルートパー ティションを指定するのは、Cisco VG200 ゲートウェイ テンプレートのポート タイプが POTS の場合だけです。 (注)

#### 例 **1**

Cisco VG200 ゲートウェイの説明が空白の場合は、次の形式を使用します。

MGCPTest, ,0,1,0,Port 0,97255576601

#### 関連トピック

関連項目 (52 ページ)

### **T1 CAS T1 PRI** または **E1 PRI** トランク ファイル形式

次のサンプル形式では、必要なフィールドの長さと文字列の種類を示し、さらに Cisco VG200 ゲートウェイ用の CSV ファイルの例を示します。

#### **T1 CAS** トランク

MGCP Domain Name(Mandatory, 1 to 64 characters), Description(Optional, up to 100 characters), Slot(Mandatory, up to 3 numerals), Subunit(Mandatory, up to 3 numerals), Port Number(Mandatory, up to 3 numerals), Port Description (Optional, up to 50 characters), CAS Port Number(Optional, up to 3 numerals)

#### サンプル **1**

MGCPTest,VG200 Lab Gateway,001,001,001,,,

#### **T1 PRI** または **E1 PRI**

MGCP Domain Name(Mandatory, 1 to 64 characters), Description(Optional, up to 100 characters), Slot(Mandatory, up to 3 numerals), Subunit(Mandatory, up to 3 numerals), Port Number(Mandatory, up to 3 numerals), Port Description (Optional, up to 50 characters)

#### サンプル **2**

MGCPTest,VG200 Lab Gateway,001,001,001,,

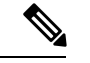

(注) フィールドが空白でも、カンマ区切り文字を指定する必要があります。

#### 両方のトランク オプションの例

必須の値のみを指定する場合は、次の形式を使用します。 MGCPTest,,001,001,001,,

T1 CAS の例

Cisco VG200 ゲートウェイの説明が空白の場合は、次のオプションを使用します。

MGCPTest,,001001,001,001,MGCP Port,

ポート ID は、最初の桁が 0 または 1 (サブユニット 0 またはサブユニット 1 を指定)で、そ の後にポート番号(01 ~ 24)が続く必要があります。可能な値は 001 ~ 024 または 101 ~ 124 です。CiscoVG200ゲートウェイテンプレートに3つのポートIDがある場合は、次のオプショ ンを使用します。

MGCPTest,VG200 Lab Gateway,001,002,003

#### 関連トピック

関連項目 (52 ページ)

## **Cisco VG224**ゲートウェイ用のテキストベースの**CSV**ファ イルの作成

Notepad++ などのテキスト エディタを使用して、VG224 ゲートウェイ用の CSV テキスト ファ イルを作成できます。

CiscoVG224 ゲートウェイを追加する場合、データ入力に BAT スプレッドシートを使用する代 わりに、値をカンマで区切ったASCIIテキストの行を使用してカンマ区切り値(CSV)ファイ ルを作成できます。ゲートウェイのトランクおよびポートのタイプに適切なファイル形式を使 用する必要があります。

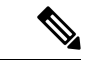

UTF-8形式ではASCII文字以外の文字を保存できるため、この形式で保存したテキストベース の CSV ファイルのみをアップロードすることをお勧めします。Notepad++ などのテキスト エ ディタを使用すると、[エンコーディング (Encoding) 1ドロップダウン リストから [バイト オーダー マーク (BOM) なしの UTF-8 (UTF-8 without Byte Order Mark (BOM)) ] を選択でき ます。UTF-8 以外の形式で保存したテキストベースの CSV ファイルは、 からダウンロードし たときに文字化けする可能性があります。 (注)

#### 手順

- ステップ **1** テキスト エディタを開くか、テキストベースの CSV ファイルをエクスポートまたは作成可能 な別のアプリケーションを開きます。
- ステップ **2** ゲートウェイごとに個別の行を使用して、に追加するそれぞれのゲートウェイとポートの値を 入力します。
	- (注) CSV ファイルに空白行が含まれていると、エラーが発生します。
- ステップ **3** CSV ファイルを保存する際は、UTF-8 エンコード ファイルとして保存します。Notepad++ の [エンコーディング(Encoding)]ドロップダウンリストで、[バイトオーダーマーク(BOM) なしの UTF-8(UTF-8 without Byte Order Mark (BOM))] を選択できます。

#### 次のタスク

の最初のノードサーバーに、CSV ファイルをアップロードします。

#### 関連トピック

IME 信頼グループ設定用のテキストベースの CSV ファイルの作成 (43 ページ) VG224 対応 FXS トランク用 CSV ファイル形式 (21 ページ) [サーバへのファイルのアップロード](cucm_b_bulk-administration-guide-15_chapter3.pdf#nameddest=unique_65)

### **VG224** 対応 **FXS** トランク用 **CSV** ファイル形式

次のサンプル形式には、必須フィールドの長さと文字列の種類が示されています。その後に は、Cisco VG224 ゲートウェイ用の CSV ファイルのサンプルが示されています。

MGCP Domain Name(Mandatory, 1 to 64 characters), Description(Optional, up to 100 characters), Slot(Mandatory, up to 3 numerals), Subunit (Mandatory, up to 3 numerals), Port Number(Mandatory, up to 3 numerals), Port Description Optional, up to 50 characters),Port Directory Number(Optional, up to 24 numerals and special characters)

#### 例

MGCPTest,VG224 Lab Gateway,2,0,0,Port 0,97255576601MGCPTest,VG224 Lab Gateway,2,0,1,Port 1,97255572001

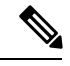

(注)

フィールドが空白でも、カンマ区切り文字を指定する必要があります。CiscoVG224ゲートウェ イ テンプレートのポート タイプが POTS の場合のみ、電話番号とルート パーティションを指 定します。

#### 例 **1**

Cisco VG224 ゲートウェイの説明が空欄の場合は、次の形式を使用します。

MGCPTest, ,2,0,0,Port 0,97255576601

関連トピック

関連項目 (52 ページ)

## **Cisco VG310**ゲートウェイ用のテキストベースの**CSV**ファ イルの作成

Notepad++ などのテキスト エディタを使用して、VG310 ゲートウェイ用の CSV テキスト ファ イルを作成できます。

CiscoVG200 ゲートウェイを追加する場合、データ入力に BAT スプレッドシートを使用する代 わりに、値をカンマで区切ったASCIIテキストの行を使用してカンマ区切り値(CSV)ファイ ルを作成できます。ゲートウェイのトランクおよびポートのタイプに適切なファイル形式を使 用する必要があります。

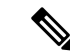

UTF-8形式ではASCII文字以外の文字を保存できるため、この形式で保存したテキストベース の CSV ファイルのみをアップロードすることをお勧めします。Notepad++ などのテキスト エ ディタを使用すると、[エンコーディング(Encoding )] ドロップダウン リストから [バイト オーダー マーク (BOM) なしの UTF-8 (UTF-8 without Byte Order Mark (BOM)) 1を選択でき ます。UTF-8 以外の形式で保存したテキストベースの CSV ファイルは、 からダウンロードし たときに文字化けする可能性があります。 (注)

#### 手順

- ステップ **1** テキスト エディタを開くか、テキストベースの CSV ファイルをエクスポートまたは作成可能 な別のアプリケーションを開きます。
- ステップ **2** ゲートウェイごとに個別の行を使用して、に追加するそれぞれのゲートウェイとポートの値を 入力します。
	- (注) CSV ファイルに空白行が含まれていると、エラーが発生します。
- ステップ **3** CSV ファイルを保存する際は、UTF-8 エンコード ファイルとして保存します。Notepad++ の [エンコーディング(Encoding)]ドロップダウンリストで、[バイトオーダーマーク(BOM) なしの UTF-8 (UTF-8 without Byte Order Mark (BOM)) 1を選択できます。

#### 次のタスク

の最初のノードサーバーに、CSV ファイルをアップロードします。

#### 関連トピック

IME 信頼グループ設定用のテキストベースの CSV ファイルの作成 (43 ページ) VG310 対応 FXS トランク用 CSV ファイル形式 (22 ページ) [サーバへのファイルのアップロード](cucm_b_bulk-administration-guide-15_chapter3.pdf#nameddest=unique_65)

## **VG310** 対応 **FXS** トランク用 **CSV** ファイル形式

次のサンプル形式に、必須フィールドの長さと文字列のタイプを示します。その後に、Cisco VG310 ゲートウェイ用の CSV ファイルの例を示します。

MGCP Domain Name(Mandatory, 1 to 64 characters), Description(Optional, up to 100 characters),Slot(Mandatory, up to 3 numerals), Subunit (Mandatory, up to 3 numerals), Port Number(Mandatory, up to 3 numerals), Port Description Optional, up to 50 characters),Port Directory Number(Optional, up to 24 numerals and special characters)

#### 例

MGCPTest,VG310 Lab Gateway,2,0,0,Port 0,97255576601MGCPTest,VG310 Lab Gateway,2,0,1,Port 1,97255572001

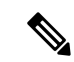

フィールドが空白でも、カンマ区切り文字を指定する必要があります。CiscoVG310ゲートウェ イ テンプレートのポート タイプが POTS の場合のみ、電話番号とルート パーティションを指 定します。 (注)

#### 例 **1**

Cisco VG310 ゲートウェイの説明が空白の場合は、次の形式を使用します。

MGCPTest, ,2,0,0,Port 0,97255576601

#### 関連トピック

関連項目 (52 ページ)

# **VG320** ゲートウェイ用のテキストベースの **CSV** ファイル の作成

Notepad++ などのテキスト エディタを使用して、VG320 ゲートウェイ用の CSV テキスト ファ イルを作成できます。

CiscoVG320 ゲートウェイを追加する場合、データ入力に BAT スプレッドシートを使用する代 わりに、値をカンマで区切ったASCIIテキストの行を使用してカンマ区切り値(CSV)ファイ ルを作成できます。ゲートウェイのトランクおよびポートのタイプに適切なファイル形式を使 用する必要があります。

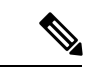

UTF-8形式ではASCII文字以外の文字を保存できるため、この形式で保存したテキストベース の CSV ファイルのみをアップロードすることをお勧めします。Notepad++ などのテキスト エ ディタを使用すると、[エンコーディング(Encoding )] ドロップダウン リストから [バイト オーダー マーク (BOM) なしの UTF-8 (UTF-8 without Byte Order Mark (BOM)) 1を選択でき ます。UTF-8 以外の形式で保存したテキストベースの CSV ファイルは、 からダウンロードし たときに文字化けする可能性があります。 (注)

- ステップ **1** テキスト エディタを開くか、テキストベースの CSV ファイルをエクスポートまたは作成可能 な別のアプリケーションを開きます。
- ステップ **2** ゲートウェイごとに個別の行を使用して、に追加するそれぞれのゲートウェイとポートの値を 入力します。
	- (注) CSV ファイルに空白行が含まれていると、エラーが発生します。

ステップ **3** CSV ファイルを保存する際は、UTF-8 エンコード ファイルとして保存します。Notepad++ の [エンコーディング(Encoding)]ドロップダウンリストで、[バイトオーダーマーク(BOM) なしの UTF-8(UTF-8 without Byte Order Mark (BOM))] を選択できます。

#### 次のタスク

の最初のノードサーバーに、CSV ファイルをアップロードします。

#### 関連トピック

IME 信頼グループ設定用のテキストベースの CSV ファイルの作成 (43 ページ) VG320 対応 FXS トランク用 CSV ファイル形式 (24 ページ) [サーバへのファイルのアップロード](cucm_b_bulk-administration-guide-15_chapter3.pdf#nameddest=unique_65)

### **VG320** 対応 **FXS** トランク用 **CSV** ファイル形式

次のサンプル形式に、必須フィールドの長さと文字列のタイプを示します。その後に、Cisco VG320 ゲートウェイ用の CSV ファイルの例を示します。

MGCP Domain Name(Mandatory, 1 to 64 characters), Description(Optional, up to 100 characters), Slot (Mandatory, up to 3 numerals), Subunit (Mandatory, up to 3 numerals), Port Number(Mandatory, up to 3 numerals), Port Description Optional, up to 50 characters),Port Directory Number(Optional, up to 24 numerals and special characters)

#### 例

MGCPTest,VG320 Lab Gateway,2,0,0,Port 0,97255576601MGCPTest,VG320 Lab Gateway,2,0,1,Port 1,97255572001

フィールドが空白でも、カンマ区切り文字を指定する必要があります。CiscoVG320ゲートウェ イ テンプレートのポート タイプが POTS の場合のみ、電話番号とルート パーティションを指 定します。 (注)

#### 例 **1**

Cisco VG320 ゲートウェイの説明が空白の場合は、次の形式を使用します。

MGCPTest, ,2,0,0,Port 0,97255576601

関連トピック

関連項目 (52 ページ)

## **VG350** ゲートウェイ用のテキストベースの **CSV** ファイル の作成

Notepad++ などのテキスト エディタを使用して、VG350 ゲートウェイ用の CSV テキスト ファ イルを作成できます。

CiscoVG200 ゲートウェイを追加する場合、データ入力に BAT スプレッドシートを使用する代 わりに、値をカンマで区切ったASCIIテキストの行を使用してカンマ区切り値(CSV)ファイ ルを作成できます。ゲートウェイのトランクおよびポートのタイプに適切なファイル形式を使 用する必要があります。

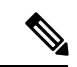

UTF-8形式ではASCII文字以外の文字を保存できるため、この形式で保存したテキストベース の CSV ファイルのみをアップロードすることをお勧めします。Notepad++ などのテキスト エ ディタを使用すると、[エンコーディング (Encoding) ] ドロップダウン リストから [バイト オーダー マーク (BOM) なしの UTF-8 (UTF-8 without Byte Order Mark (BOM)) 1を選択でき ます。UTF-8 以外の形式で保存したテキストベースの CSV ファイルは、 からダウンロードし たときに文字化けする可能性があります。 (注)

#### 手順

- ステップ **1** テキスト エディタを開くか、テキストベースの CSV ファイルをエクスポートまたは作成可能 な別のアプリケーションを開きます。
- ステップ **2** ゲートウェイごとに個別の行を使用して、に追加するそれぞれのゲートウェイとポートの値を 入力します。
	- (注) CSV ファイルに空白行が含まれていると、エラーが発生します。
- ステップ **3** CSV ファイルを保存する際は、UTF-8 エンコード ファイルとして保存します。Notepad++ の [エンコーディング(Encoding)]ドロップダウンリストで、[バイトオーダーマーク(BOM) なしの UTF-8 (UTF-8 without Byte Order Mark (BOM)) ] を選択できます。

### 次のタスク

の最初のノードサーバーに、CSV ファイルをアップロードします。

#### 関連トピック

IME 信頼グループ設定用のテキストベースの CSV ファイルの作成 (43 ページ) VG350 対応 FXS トランク用 CSV ファイル形式 (26 ページ) [サーバへのファイルのアップロード](cucm_b_bulk-administration-guide-15_chapter3.pdf#nameddest=unique_65)

### **VG350** 対応 **FXS** トランク用 **CSV** ファイル形式

次のサンプル形式に、必須フィールドの長さと文字列のタイプを示します。その後に、Cisco VG350 ゲートウェイ用の CSV ファイルの例を示します。

MGCP Domain Name(Mandatory, 1 to 64 characters), Description(Optional, up to 100 characters),Slot(Mandatory, up to 3 numerals), Subunit (Mandatory, up to 3 numerals), Port Number(Mandatory, up to 3 numerals), Port Description Optional, up to 50 characters),Port Directory Number(Optional, up to 24 numerals and special characters)

#### 例

MGCPTest,VG350 Lab Gateway,2,0,0,Port 0,97255576601MGCPTest,VG350 Lab Gateway,2,0,1,Port 1,97255572001

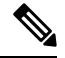

(注)

フィールドが空白でも、カンマ区切り文字を指定する必要があります。CiscoVG350ゲートウェ イ テンプレートのポート タイプが POTS の場合のみ、電話番号とルート パーティションを指 定します。

#### 例 **1**

Cisco VG350 ゲートウェイの説明が空白の場合は、次の形式を使用します。

MGCPTest, ,2,0,0,Port 0,97255576601

### 関連トピック

関連項目 (52 ページ)

## **VG410** ゲートウェイ用のテキストベースの **CSV** ファイル の作成

Notepad++ などのテキスト エディタを使用して、VG410 ゲートウェイ用の CSV テキスト ファ イルを作成できます。

CiscoVG410 ゲートウェイを追加する場合、データ入力に BAT スプレッドシートを使用する代 わりに、値をカンマで区切ったASCIIテキストの行を使用してカンマ区切り値(CSV)ファイ ルを作成できます。ゲートウェイのトランクおよびポートのタイプに適切なファイル形式を使 用する必要があります。

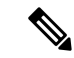

UTF-8形式ではASCII文字以外の文字を保存できるため、この形式で保存したテキストベース の CSV ファイルのみをアップロードすることをお勧めします。Notepad++ などのテキスト エ ディタを使用すると、[エンコーディング (Encoding) ]ドロップダウン リストから [バイト オーダー マーク(BOM)なしの UTF-8(UTF-8 without Byte Order Mark (BOM))] を選択でき ます。UTF-8以外の形式で保存したテキストベースのCSVファイルは、UnifiedCommunications Manager からダウンロードしたときに文字化けする可能性があります。 (注)

#### 手順

- ステップ **1** テキスト エディタを開くか、テキストベースの CSV ファイルをエクスポートまたは作成可能 な別のアプリケーションを開きます。
- ステップ **2** ゲートウェイごとに個別の行を使用して、UnifiedCommunications Managerに追加するそれぞれ のゲートウェイとポートの値を入力します。
	- (注) CSV ファイルに空白行が含まれていると、エラーが発生します。
- ステップ **3** CSV ファイルを保存する際は、UTF-8 エンコード ファイルとして保存します。Notepad++ の [エンコーディング(Encoding)]ドロップダウンリストで、[バイトオーダーマーク(BOM) なしの UTF-8 (UTF-8 without Byte Order Mark (BOM)) 1を選択できます。

#### 次のタスク

CSV ファイルを Unified Communications Manager の最初のノードサーバーにアップロードしま す。

## **VG420** ゲートウェイ用のテキストベースの **CSV** ファイル の作成

Notepad++ などのテキスト エディタを使用して、VG420 ゲートウェイ用の CSV テキスト ファ イルを作成できます。

CiscoVG420 ゲートウェイを追加する場合、データ入力に BAT スプレッドシートを使用する代 わりに、値をカンマで区切ったASCIIテキストの行を使用してカンマ区切り値(CSV)ファイ ルを作成できます。ゲートウェイのトランクおよびポートのタイプに適切なファイル形式を使 用する必要があります。

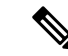

UTF-8形式ではASCII文字以外の文字を保存できるため、この形式で保存したテキストベース の CSV ファイルのみをアップロードすることをお勧めします。Notepad++ などのテキスト エ ディタを使用すると、[エンコーディング (Encoding) ]ドロップダウン リストから [バイト オーダー マーク (BOM) なしの UTF-8 (UTF-8 without Byte Order Mark (BOM)) 1を選択でき ます。UTF-8以外の形式で保存したテキストベースのCSVファイルは、Unified Communications Manager からダウンロードしたときに文字化けする可能性があります。 (注)

#### 手順

- ステップ **1** テキスト エディタを開くか、テキストベースの CSV ファイルをエクスポートまたは作成可能 な別のアプリケーションを開きます。
- ステップ **2** ゲートウェイごとに個別の行を使用して、UnifiedCommunications Managerに追加するそれぞれ のゲートウェイとポートの値を入力します。
	- (注) CSV ファイルに空白行が含まれていると、エラーが発生します。
- ステップ **3** CSV ファイルを保存する際は、UTF-8 エンコード ファイルとして保存します。Notepad++ の [エンコーディング(Encoding)]ドロップダウンリストで、[バイトオーダーマーク(BOM) なしの UTF-8 (UTF-8 without Byte Order Mark (BOM)) 1を選択できます。

#### 次のタスク

CSV ファイルを Unified Communications Manager の最初のノードサーバーにアップロードしま す。

## **VG450** ゲートウェイ用のテキストベースの **CSV** ファイル の作成

Notepad++ などのテキスト エディタを使用して、VG450 ゲートウェイ用の CSV テキスト ファ イルを作成できます。

CiscoVG200 ゲートウェイを追加する場合、データ入力に BAT スプレッドシートを使用する代 わりに、値をカンマで区切ったASCIIテキストの行を使用してカンマ区切り値(CSV)ファイ ルを作成できます。ゲートウェイのトランクおよびポートのタイプに適切なファイル形式を使 用する必要があります。

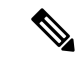

UTF-8形式ではASCII文字以外の文字を保存できるため、この形式で保存したテキストベース の CSV ファイルのみをアップロードすることをお勧めします。Notepad++ などのテキスト エ ディタを使用すると、[エンコーディング(Encoding )] ドロップダウン リストから [バイト オーダー マーク(BOM)なしの UTF-8(UTF-8 without Byte Order Mark (BOM))] を選択でき ます。UTF-8 以外の形式で保存したテキストベースの CSV ファイルは、 からダウンロードし たときに文字化けする可能性があります。 (注)

#### 手順

- ステップ **1** テキスト エディタを開くか、テキストベースの CSV ファイルをエクスポートまたは作成可能 な別のアプリケーションを開きます。
- ステップ **2** ゲートウェイごとに個別の行を使用して、に追加するそれぞれのゲートウェイとポートの値を 入力します。
	- (注) CSV ファイルに空白行が含まれていると、エラーが発生します。
- ステップ **3** CSV ファイルを保存する際は、UTF-8 エンコード ファイルとして保存します。Notepad++ の [エンコーディング(Encoding)]ドロップダウンリストで、[バイトオーダーマーク(BOM) なしの UTF-8 (UTF-8 without Byte Order Mark (BOM)) 1を選択できます。

#### 次のタスク

の最初のノードサーバーに、CSV ファイルをアップロードします。

#### 関連トピック

IME 信頼グループ設定用のテキストベースの CSV ファイルの作成 (43 ページ) VG450 対応 FXS トランク用 CSV ファイル形式 (29 ページ) [サーバへのファイルのアップロード](cucm_b_bulk-administration-guide-15_chapter3.pdf#nameddest=unique_65)

## **VG450** 対応 **FXS** トランク用 **CSV** ファイル形式

次のサンプル形式に、必須フィールドの長さと文字列のタイプを示します。その後に、Cisco VG450 ゲートウェイ用の CSV ファイルの例を示します。

MGCP Domain Name(Mandatory, 1 to 64 characters), Description(Optional, up to 100 characters),Slot(Mandatory, up to 3 numerals), Subunit (Mandatory, up to 3 numerals), Port Number(Mandatory, up to 3 numerals), Port Description Optional, up to 50 characters),Port Directory Number(Optional, up to 24 numerals and special characters)

#### 例

MGCPTest,VG450 Lab Gateway,2,0,0,Port 0,97255576601MGCPTest,VG450 Lab Gateway,2,0,1,Port 1,97255572001

フィールドが空白でも、カンマ区切り文字を指定する必要があります。CiscoVG450ゲートウェ イ テンプレートのポート タイプが POTS の場合のみ、電話番号とルート パーティションを指 定します。 (注)

#### 例 **1**

Cisco VG450 ゲートウェイの説明が空白の場合は、次の形式を使用します。

MGCPTest, ,2,0,0,Port 0,97255576601

#### 関連トピック

関連項目 (52 ページ)

# **ISR 4461** ゲートウェイ用のテキストベースの **CSV** ファイ ルの作成

Notepad++などのテキストエディタを使用して、VG4461ゲートウェイ用のCSVテキストファ イルを作成できます。

CiscoVG4461 ゲートウェイを追加する場合、データ入力に BAT スプレッドシートを使用する 代わりに、値をカンマで区切ったASCIIテキストの行を使用してカンマ区切り値(CSV)ファ イルを作成できます。ゲートウェイのトランクおよびポートのタイプに適切なファイル形式を 使用する必要があります。

UTF-8形式ではASCII文字以外の文字を保存できるため、この形式で保存したテキストベース の CSV ファイルのみをアップロードすることをお勧めします。Notepad++ などのテキスト エ ディタを使用すると、[エンコーディング(Encoding )] ドロップダウン リストから [バイト オーダー マーク (BOM) なしの UTF-8 (UTF-8 without Byte Order Mark (BOM)) 1を選択でき ます。UTF-8以外の形式で保存したテキストベースのCSVファイルは、UnifiedCommunications Manager からダウンロードしたときに文字化けする可能性があります。 (注)

- ステップ **1** テキスト エディタを開くか、テキストベースの CSV ファイルをエクスポートまたは作成可能 な別のアプリケーションを開きます。
- ステップ **2** ゲートウェイごとに個別の行を使用して、UnifiedCommunications Managerに追加するそれぞれ のゲートウェイとポートの値を入力します。
	- (注) CSV ファイルに空白行が含まれていると、エラーが発生します。

ステップ **3** CSV ファイルを保存する際は、UTF-8 エンコード ファイルとして保存します。Notepad++ の [エンコーディング (Encoding) | ドロップダウンリストで、[バイトオーダーマーク (BOM) なしの UTF-8 (UTF-8 without Byte Order Mark (BOM)) ] を選択できます。

#### 次のタスク

CSV ファイルを Unified Communications Manager の最初のノードサーバーにアップロードしま す。

## **Cisco Catalyst 6000 FXS** ポート用のテキストベースの **CSV** ファイルの作成

Notepad++ などのテキスト エディタを使用して、Cisco Catalyst 6000 FXS ポート用の CSV テキ スト ファイルを作成できます。

Cisco Catalyst 6000 FXS ポートを追加するとき、データ入力に BAT スプレッドシートを使用す る代わりに、値をカンマで区切った ASCII テキストの行を使用してカンマ区切り値 (CSV) ファイルを作成できます。ゲートウェイのタイプに適切なファイル形式を使用する必要があり ます。

#### 手順

- ステップ **1** テキスト エディタを開くか、テキストベースの CSV ファイルをエクスポートまたは作成でき るアプリケーションを開きます。
- ステップ **2** ゲートウェイごとに個別の行を使用して、に追加するそれぞれのゲートウェイとポートの値を 入力します。
	- (注) CSV ファイルに空白行が含まれていると、エラーが発生します。
- ステップ **3** CSV ファイルを保存する際は、UTF-8 エンコード ファイルとして保存します。Notepad++ の [エンコーディング(Encoding)]ドロップダウンリストで、[バイトオーダーマーク(BOM) なしの UTF-8 (UTF-8 without Byte Order Mark (BOM)) ] を選択できます。

#### 次のタスク

の最初のノードサーバーに、CSV ファイルをアップロードします。

#### 関連トピック

Cisco Catalyst 6000(FXS)ポート ファイル形式 (32 ページ) 関連項目 (52 ページ)

## **Cisco Catalyst 6000**(**FXS**)ポート ファイル形式

CSVファイルには各ポートに関する情報がレコードとして含まれています。各レコードはゲー トウェイの MAC アドレスとそのゲートウェイのポート番号を指定しており、このレコードに 対してポートの詳細を追加、更新します。

BATは、Cisco Catalyst 6000 (FXS) ゲートウェイを追加しません。既存のゲートウェイにポー トを追加または更新するだけです。 (注)

MAC アドレスには、既存の Cisco Catalyst 6000 (FXS) ゲートウェイの MAC アドレス値を入 力しません。この MAC アドレスではゲートウェイ名の最後の 12 文字が使用されます。

CSVファイルのレコードで、パーティションにどの値も指定しない場合、システムではこれら のフィールドに BAT テンプレートの値を使用します。

次のサンプル形式には、必須フィールドの長さと文字列の種類が示されています。その後に は、Catalyst 6000 (FXS) ポート用の CSV ファイルの例が示されています。

MAC Address (Mandatory, 12 characters), Port Number (Mandatory, 2 numerals), Directory Number(Optional, up to 24 numerals and special characters)

#### 例

1231123245AB,23,9725557250

(注) フィールドが空白でも、カンマ区切り文字を指定する必要があります。

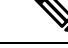

(注) 電話番号を指定しなかった場合は、パーティションを指定しないでください。

#### 例

ポートの電話番号が空欄の場合は、次の形式を使用します。 1231123245AB,23, 必須の値のみを追加する場合は、次の形式を使用します。 1231123245AB,23, 関連トピック

## **Cisco VG202** および **VG204** ゲートウェイ用のテキストベー スの **CSV** ファイルの作成

Notepad++ などのテキスト エディタを使用して、VG202 または VG204 ゲートウェイ用の CSV テキスト ファイルを作成できます。

Cisco VG202 および VG204 ゲートウェイを追加するとき、データ入力に BAT スプレッドシー トを使用する代わりに、値をカンマで区切ったASCIIテキストの行を使用してカンマ区切り値 (CSV)ファイルを作成できます。ゲートウェイに適切なファイル形式を使用する必要があり ます。

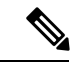

UTF-8形式ではASCII文字以外の文字を保存できるため、この形式で保存したテキストベース の CSV ファイルのみをアップロードすることをお勧めします。Notepad++ などのテキスト エ ディタを使用すると、[エンコーディング (Encoding) ] ドロップダウン リストから [バイト オーダー マーク (BOM) なしの UTF-8 (UTF-8 without Byte Order Mark (BOM)) 1を選択でき ます。UTF-8 以外の形式で保存したテキストベースの CSV ファイルは、 からダウンロードし たときに文字化けする可能性があります。 (注)

#### 手順

- ステップ **1** テキスト エディタを開くか、テキストベースの CSV ファイルをエクスポートまたは作成可能 な別のアプリケーションを開きます。
- ステップ **2** ゲートウェイごとに個別の行を使用して、に追加するそれぞれのゲートウェイとポートの値を 入力します。
	- (注) CSV ファイルに空白行が含まれていると、エラーが発生します。
- ステップ **3** CSV ファイルを保存する際は、UTF-8 エンコード ファイルとして保存します。Notepad++ の [エンコーディング(Encoding)]ドロップダウンリストで、[バイトオーダーマーク(BOM) なしの UTF-8 (UTF-8 without Byte Order Mark (BOM)) ] を選択できます。

### 次のタスク

の最初のノードサーバーに、CSV ファイルをアップロードします。

#### 関連トピック

IME 信頼グループ設定用のテキストベースの CSV ファイルの作成 (43 ページ) VG202 および VG204 ゲートウェイ用 CSV ファイル形式 (34 ページ) [サーバへのファイルのアップロード](cucm_b_bulk-administration-guide-15_chapter3.pdf#nameddest=unique_65)

### **VG202** および **VG204** ゲートウェイ用 **CSV** ファイル形式

次のサンプル形式や例では、VG202 および VG204 ゲートウェイのテキストベースの CSV ファ イルについて、フィールド、フィールド長、およびフィールドがオプションか必須かを示して います。

プロトコルに応じて、VG202 および VG204 ゲートウェイの 2 種類の CSV ファイル形式があり ます。

- MGCP
- SCCP

#### **MGCP** ゲートウェイの場合

Domain Name(Mandatory, 1 to 64 characters), Description(Optional, up to 100 characters), Slot(Mandatory, up to 3 numerals), Subunit(Mandatory, up to 3 numerals), Port Number(Mandatory, up to 3 numerals), Port Description(Optional, up to 50 characters), Port Directory Number(Optional, up to 24 numerals and special characters).

#### 例

test,test, 0, 0, 0, sample, 1000

#### **SCCP** ゲートウェイの場合

Mac Address(Mandatory, 1 to 64 characters), Description(Optional, up to 100 characters), Slot(Mandatory, up to 3 numerals), Subunit(Mandatory, up to 3 numerals), Port Number(Mandatory, up to 3 numerals), Port Description(Optional, up to 50 characters), Port Directory Number(Optional, up to 24 numerals and special characters).

#### 例

SKIGW1111111111,test,0,0,0,sample,1000

## クライアント識別コードおよび強制承認コード用のカス タムのテキストベースの **CSV** ファイルの作成

Notepad++ などのテキスト エディタを使用して、カスタムのテキストベースの CSV ファイル を作成できます。

#### 手順

- ステップ **1** テキスト エディタを開くか、テキストベースの CSV ファイルをエクスポートまたは作成可能 な別のアプリケーションを開きます。
- ステップ **2** 以下の手順に示すように、コードごとに別々の行を使用して、カスタムのクライアント識別 コード(CMC)または強制承認コード(FAC)のCSVファイルを作成します。

• CMC の場合:ステップ 3 および 4

• FAC の場合:ステップ 3 および 4

- 2つの別個の CSV ファイル (1 つは CMC、もう1つは FAC 用)を作成する必要が あることに注意してください。 ヒント
- ステップ **3** CMC CSV ファイルを作成するには、対応する情報を入力します。x、y は以下のフィールドを 表します。
	- x:クライアント識別コード(追加、更新、削除のいずれの場合にも必須のエントリ)
	- y:説明(エントリを更新する場合はオプション)

たとえば、「5555,Acme Toys」と入力することができます。ここで、「5555」は必須クライア ント識別コードに相当し、「Acme Toys」は説明に相当します。

- ステップ **4** FAC CSV ファイルを作成するには、対応する情報を入力します。x、y は以下のフィールドを 表します。
	- x:強制承認コード(追加、更新、削除のいずれの場合にも必須のエントリ)
	- y:承認コード名(エントリを更新する場合はオプション)
	- z:承認レベル(エントリを更新する場合はオプション)

たとえば、「1234,John Smith,20」と入力することができます。ここで、「1234」は強制承認 コードに相当し、「JohnSmith」は承認コード名に相当し、「20」は承認レベルに相当します。

- 新しいコードを更新と同時に追加する場合は、必要な情報がすべて入力されている ことを確認してください。既存のレコードのどの部分も変更できますが、コード (強制承認コードやクライアント識別コードなど)を含める必要があります。情報 を削除してそれを空白のままにしてもデータベースから情報は削除されません。空 白の値ではデータベース内の既存の値は上書きされませんが、たとえば、上の例の 値を Acme Toys, Inc. または John L. Smith などに更新すると、更新値でデータベー ス内の既存の値が上書きされます。 注意
- ステップ **5** の最初のノードに CSV ファイルをアップロードします。

CSV ファイルを保存する際は、UTF-8 エンコード ファイルとして保存します。Notepad++ の [エンコーディング(Encoding)]ドロップダウンリストで、[バイトオーダーマーク(BOM) なしの UTF-8 (UTF-8 without Byte Order Mark (BOM)) 1を選択できます。

UTF-8形式ではASCII文字以外の文字を保存できるため、この形式で保存したテキ ストベースのCSVファイルのみをアップロードすることをお勧めします。Notepad++ などのテキストエディタを使用すると、[エンコーディング(Encoding)]ドロップ ダウン リストから [バイト オーダー マーク(BOM)なしの UTF-8(UTF-8 without Byte Order Mark (BOM))] を選択できます。UTF-8 以外の形式で保存したテキスト ベースの CSV ファイルは、 からダウンロードしたときに文字化けする可能性があ ります。 (注)

ステップ **6** 次のいずれかの操作を行います。

- 追加または更新を実行する場合、BAT を使用して CUCM データベースにファイルを挿入 します。
- コード設定を削除できます。
- 同じ CSV ファイルで挿入および更新操作を同時に実行できません。挿入と更新の ために別々の CSV ファイルを作成する必要があります。 (注)

#### 関連トピック

[コード設定の削除例](cucm_b_bulk-administration-guide-15_chapter55.pdf#nameddest=unique_423) 関連項目 (52 ページ) BAT を使用した CUCM [データベース内の](cucm_b_bulk-administration-guide-15_chapter54.pdf#nameddest=unique_415) CMC または FAC の更新 [サーバへのファイルのアップロード](cucm_b_bulk-administration-guide-15_chapter3.pdf#nameddest=unique_65)

### **CMC** ファイル形式

次のサンプル形式と例では、クライアント識別コードのテキストベースの CSV ファイルにつ いて、フィールド、フィールド長、およびフィールドがオプションか必須かを示しています。

Client Matter Code(Mandatory, 1 to 16 numerals), Description(Optional, 1 to 50 Characters)

#### 例

1234567890123456,Marketing

#### 例

フィールドの値にカンマが含まれている場合、そのフィールドは二重引用符で囲む必要があり ます。カンマがあるフィールドには、次の形式を使用します。

1234567890123456, "Marketing, team"

#### 関連トピック

関連項目 (52 ページ)

### **CMC** ファイル形式の更新

テキスト エディタを使用して、クライアント識別コードを更新するための CSV テキスト ファ イルを作成します。

次のサンプル形式ではフィールド長と文字列の種類を示し、その後にクライアント識別コード を更新するための CSV ファイルの例を示します。

Client Matter Code(Mandatory, 1 to 16 numerals), Description(Optional, 1 to 50 Characters)

#### 例

1234567890123456,Marketing

#### 例

説明が空白の場合は、次の形式を使用します。

1234567890123456,

```
関連トピック
```
関連項目 (52 ページ)

### **FAC** ファイル形式

次のサンプル形式と例に、強制承認コードのテキストベース CSV ファイル内のフィールドと フィールドの長さ、および各フィールドがオプションまたは必須のどちらであるかを示しま す。

Forced Authorization Code(Mandatory, 1 to 16 numerals),Authorization Code Name (Mandatory, 1 to 50 Characters),Authorization Level(Mandatory,values range from 0 to 255)

#### 例

1234567890123456,John FAC,251

#### 関連トピック

関連項目 (52 ページ)

### **FAC** ファイル形式の更新

テキスト エディタを使用して、強制承認コードを更新するための CSV テキスト ファイルを作 成します。

次のサンプル形式ではフィールド長と文字列の種類を示し、その後に強制承認コードを更新す るための CSV ファイルの例を示します。

強制承認コード (Forced Authorization Code) (必須、1 ~ 16 桁の数字),承認コード名 (Authorization Code Name) (必須、1 ~ 50 文字),承認レベル (Authorization Level) (必須、値の範囲は 0 ~ 255)

#### 例

1234567890123456,John FAC,251

#### 例

更新しない値にも、区切り文字を含める必要があります。承認コード名のみを更新する必要が ある場合は、次の形式を使用します。

1234567890123456,John FAC,

承認レベルのみを更新する必要がある場合は、次の形式を使用します。

1234567890123456,John FAC,220

#### 関連トピック

関連項目 (52 ページ)

## コールピックアップグループ用のテキストベースの**CSV** ファイルの作成

Notepad++ などのテキスト エディタを使用して、コール ピックアップ グループ用のカスタム のテキストベースの CSV ファイルを作成できます。

#### 手順

ステップ **1** テキスト エディタを開くか、テキストベースの CSV ファイルをエクスポートまたは作成可能 な別のアプリケーションを開きます。

コール ピックアップ グループ名ごとに別々の行を使用します。

ステップ **2** [ピックアップグループ名(PickupGroupName)]、[ピックアップグループ番号(PickupGroup Number)]、[パーティション(Partition)]、[その他のピックアップグループ名Member1(Other Pickup Group Name-Member1) ]... [その他のピックアップ グループ名 Member10 (Other Pickup Group Name-Member10) 1に入力します。

> たとえば、「Marketing,7815,Part1,Marketing,Managers,Training」と入力できます。ここで、 「Marketing」は必須のピックアップ グループ名で、「7815」は必須のピックアップ グループ 番号です。「Part1」はパーティションで、「Marketing」、「Managers」、「Training」は、ピッ クアップ グループ Marketing に関連付けられたその他のピックアップ グループ名です。

- 情報を削除してそれを空白のままにしてもデータベースから情報は削除されませ ん。空白の値ではデータベース内の既存の値はを上書きされませんが、値を更新す ると(たとえば、前述の例の「Marketing」を「Sales」に更新すると)、更新値で データベース内の既存の値が上書きされます。 注意
- ステップ **3** の最初のノードに CSV ファイルをアップロードします。

CSV ファイルを保存する際は、UTF-8 エンコード ファイルとして保存します。Notepad++ の [エンコーディング(Encoding)]ドロップダウンリストで、[バイトオーダーマーク(BOM) なしの UTF-8 (UTF-8 without Byte Order Mark (BOM)) 1を選択できます。

UTF-8形式ではASCII文字以外の文字を保存できるため、この形式で保存したテキ ストベースのCSVファイルのみをアップロードすることをお勧めします。Notepad++ などのテキストエディタを使用すると、[エンコーディング(Encoding)]ドロップ ダウン リストから [バイト オーダー マーク (BOM) なしの UTF-8 (UTF-8 without Byte Order Mark (BOM))] を選択できます。UTF-8 以外の形式で保存したテキスト ベースの CSV ファイルは、 からダウンロードしたときに文字化けする可能性があ ります。 (注)

ステップ **4** 次のいずれかの操作を行います。

- 追加または更新を実行する場合、BAT を使用して CUCM データベースにファイルを挿入 します。
- コール ピックアップ グループの設定を削除できます。

#### 関連トピック

関連項目 (52 ページ) [コード設定の削除例](cucm_b_bulk-administration-guide-15_chapter55.pdf#nameddest=unique_423) BAT を使用した CUCM [データベース内の](cucm_b_bulk-administration-guide-15_chapter54.pdf#nameddest=unique_415) CMC または FAC の更新 [サーバへのファイルのアップロード](cucm_b_bulk-administration-guide-15_chapter3.pdf#nameddest=unique_65)

### **CPG** ファイル形式

次のサンプル形式と例では、コール ピックアップ グループのテキストベースの CSV ファイル について、フィールド、フィールド長、およびフィールドがオプションか必須かを示していま す。

Pickup Group Name(Mandatory, 1 to 50 characters), Pickup Group Number(Mandatory, 1 to 24 numerals), Partition(Optional, 1 to 50 Characters), Other Pickup Group Name-Member1... Other Pickup Group Name-Member10(Optional, 1 to 50 Characters)

#### 例

Marketing, 7815, Part1, Marketing, Managers, Training

#### 例

現時点で指定する必要がないオプション値も、[他のピックアップ グループ(Other Pickup Group) 1のメンバーを除き、デリミタ(カンマ)を含める必要があります。

ピックアップグループの[パーティション (Partition)]が空欄の場合は、次の形式を使用しま す。

Marketing, 7815,

#### 関連トピック

関連項目 (52 ページ)

### **CPG** ファイル形式の更新

テキストエディタを使用して、コールピックアップグループを更新するためのCSVテキスト ファイルを作成します。

次のサンプル形式ではフィールド長と文字列の種類を示し、その後にコール ピックアップ グ ループを更新するための CSV ファイルの例を示します。

Pickup Group Name(Mandatory, 1 to 50 characters),Pickup Group Number(Mandatory, 1 to 24 numerals), Partition(Optional, 1 to 50 Characters), Other Pickup Group Name-Member1... Other Pickup Group Name-Member10(Optional, 1 to 50 Characters)

例

Marketing,,,Marketing,Managers,Training

#### 例

Marketing,,,Managers,Marketing,Training

他のピックアップ グループ メンバーを更新しない場合は、区切り文字(カンマ)を含めない でください。次の形式を使用します。

#### 関連トピック

関連項目 (52 ページ)

## リモート接続先プロファイル用のテキストベースの **CSV** ファイルの作成

リモート接続先プロファイル (RDP) を追加するときに、データ入力に BAT スプレッドシー トを使用する代わりに、値をカンマで区切ったASCIIテキストの行を使用してカンマ区切り値 (CSV)ファイルを作成できます。Notepad++ などのテキスト エディタを使用できます。

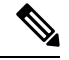

UTF-8形式ではASCII文字以外の文字を保存できるため、この形式で保存したテキストベース の CSV ファイルのみをアップロードすることをお勧めします。Notepad++ などのテキスト エ ディタを使用すると、「エンコーディング (Encoding) 1ドロップダウン リストから [バイト オーダー マーク (BOM) なしの UTF-8 (UTF-8 without Byte Order Mark (BOM)) 1を選択でき ます。 UTF-8 以外の形式で保存したテキストベースの CSV ファイルは、 からダウンロードし たときに文字化けする可能性があります。 (注)

- ステップ **1** テキスト エディタを開くか、テキストベースの CSV ファイルをエクスポートまたは作成可能 な別のアプリケーションを開きます。
- ステップ2 に追加する RDP ごとに、別々の行を使用して値を入力します。CSV データ ファイルを作成す る場合は、次の規則に留意してください。
	- フィールドが空でも、必ずカンマ区切り文字を指定します。
	- RDP をユーザに関連付ける場合はユーザ ID を指定します。
	- 回線が含まれていない BAT テンプレートと一緒に使用する CSV ファイルを作成する場合 にのみ、電話番号フィールドをオプションと見なすことができます。BATRDPテンプレー トで回線を設定する場合は、RDP ごとに CSV ファイルに電話番号を指定する必要があり ます。

• 空の行がある CSV ファイルを挿入すると、エラーが発生します。

ステップ **3** CSV ファイルを保存する際は、UTF-8 エンコード ファイルとして保存します。Notepad++ の [エンコーディング(Encoding)]ドロップダウンリストで、[バイトオーダーマーク(BOM) なしの UTF-8 (UTF-8 without Byte Order Mark (BOM)) 1を選択できます。

#### 次のタスク

の最初のノードに CSV ファイルをアップロードします。

関連トピック

[サーバへのファイルのアップロード](cucm_b_bulk-administration-guide-15_chapter3.pdf#nameddest=unique_65)

## 電話移行用のテキストベースの **CSV** ファイルの作成

電話を移行するときに、データ入力に BAT スプレッドシートを使用する代わりに、値をカン マで区切った ASCII テキストの行を使用してカンマ区切り値(CSV)ファイルを作成できま す。Notepad++ などのテキスト エディタを使用できます。

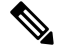

UTF-8形式ではASCII文字以外の文字を保存できるため、この形式で保存したテキストベース の CSV ファイルのみをアップロードすることをお勧めします。Notepad++ などのテキスト エ ディタを使用すると、[エンコーディング (Encoding) ] ドロップダウン リストから [バイト オーダー マーク (BOM) なしの UTF-8 (UTF-8 without Byte Order Mark (BOM)) | を選択でき ます。UTF-8 以外の形式で保存したテキストベースの CSV ファイルは、 からダウンロードし たときに文字化けする可能性があります。 (注)

- ステップ **1** テキスト エディタを開くか、テキストベースの CSV ファイルをエクスポートまたは作成可能 な別のアプリケーションを開きます。
- ステップ **2** 移行する電話ごとに、別々の行を使用して値を入力します。CSV データ ファイルを作成する 場合は、次の規則に留意してください。
	- フィールドが空でも、必ずカンマ区切り文字を指定します。
	- 空の行がある CSV ファイルを挿入すると、エラーが発生します。
- ステップ **3** CSV ファイルを保存する際は、UTF-8 エンコード ファイルとして保存します。Notepad++ の [エンコーディング(Encoding)]ドロップダウンリストで、[バイトオーダーマーク(BOM) なしの UTF-8 (UTF-8 without Byte Order Mark (BOM)) 1を選択できます。

次のタスク

の最初のノードに CSV ファイルをアップロードします。

関連トピック

[サーバへのファイルのアップロード](cucm_b_bulk-administration-guide-15_chapter3.pdf#nameddest=unique_65)

### 電話移行ファイル形式

次のサンプル形式および例に、電話の移行用のテキストベース CSV ファイルのフィールドと フィールドの長さ、および各フィールドがオプションまたは必須のどちらであるかを示しま す。

Old Device Name(Mandatory, 1 to 50 characters), New Device MAC Address (Mandatory, 12 characters)Description(Optional, 1 to 50 characters).

#### 例

旧デバイス名,新規デバイス MAC アドレス,説明 SEP123456789012,123333789012,Marketing

## **IME** 信頼要素設定用のテキストベースの **CSV** ファイルの 作成

IME信頼要素設定を挿入するとき、データ入力にBATスプレッドシートを使用する代わりに、 値をカンマで区切ったASCIIテキストの行を使用してカンマ区切り値(CSV)ファイルを作成 できます。Notepad++ などのテキスト エディタを使用できます。

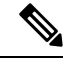

UTF-8形式ではASCII文字以外の文字を保存できるため、この形式で保存したテキストベース の CSV ファイルのみをアップロードすることをお勧めします。Notepad++ などのテキスト エ ディタを使用すると、[エンコーディング (Encoding) ]ドロップダウン リストから [バイト オーダー マーク (BOM) なしの UTF-8 (UTF-8 without Byte Order Mark (BOM)) | を選択でき ます。UTF-8 以外の形式で保存したテキストベースの CSV ファイルは、 からダウンロードし たときに文字化けする可能性があります。 (注)

- ステップ **1** テキスト エディタを開くか、テキストベースの CSV ファイルをエクスポートまたは作成でき るアプリケーションを開きます。
- ステップ **2** 追加する IME 信頼要素設定ごとに別個の行を使って値を入力します。CSV データ ファイルを 作成するときには、次の規則に注意してください。
	- フィールドが空でも、必ずカンマ区切り文字を指定します。

• 空の行がある CSV ファイルを挿入すると、エラーが発生します。

ステップ **3** CSV ファイルを保存する際は、UTF-8 エンコード ファイルとして保存します。Notepad++ の [エンコーディング(Encoding)]ドロップダウンリストで、[バイトオーダーマーク(BOM) なしの UTF-8 (UTF-8 without Byte Order Mark (BOM)) 1を選択できます。

#### 次のタスク

の最初のノードサーバーに、CSV ファイルをアップロードします。

関連トピック

[サーバへのファイルのアップロード](cucm_b_bulk-administration-guide-15_chapter3.pdf#nameddest=unique_65)

### **IME** 信頼要素設定ファイルの形式

次のサンプル形式と例は、IME信頼要素設定に関するフィールド、フィールド長、およびその フィールドがテキスト ベースの CSV ファイルに必須か省略可能かを示しています。

Name(必須、1 ~ 50 文字)、Description(省略可能、1 ~128 文字)、Element Type(必須、1  $\sim$  50 文字)、Cisco IME Link Route Filter Group(必須、1  $\sim$  50 文字)。

#### 例

Name, Description, Element Type, Cisco IME Link Route Filter Group Elem1,sample\_file,Prefix,grp1

## **IME** 信頼グループ設定用のテキストベースの **CSV** ファイ ルの作成

IME 信頼グループ設定を挿入する際は、データ入力に BAT スプレッドシートを使用する代わ りに、値をカンマで区切ったASCIIテキストの行を使用してカンマ区切り値(CSV)ファイル を作成できます。Notepad++ などのテキスト エディタを使用できます。

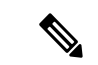

UTF-8形式ではASCII文字以外の文字を保存できるため、この形式で保存したテキストベース の CSV ファイルのみをアップロードすることをお勧めします。Notepad++ などのテキスト エ ディタを使用すると、[エンコーディング (Encoding) 1ドロップダウン リストから [バイト オーダー マーク(BOM)なしの UTF-8(UTF-8 without Byte Order Mark (BOM))] を選択でき ます。UTF-8 以外の形式で保存したテキストベースの CSV ファイルは、 からダウンロードし たときに文字化けする可能性があります。 (注)

手順

- ステップ **1** テキスト エディタを開くか、テキストベースの CSV ファイルをエクスポートまたは作成でき るアプリケーションを開きます。
- ステップ2 追加する IME 信頼グループ設定ごとに別個の行を使って値を入力します。CSV データファイ ルを作成するときには、次の規則に注意してください。
	- フィールドが空でも、必ずカンマ区切り文字を指定します。
	- 空の行がある CSV ファイルを挿入すると、エラーが発生します。
- ステップ **3** CSV ファイルを保存する際は、UTF-8 エンコード ファイルとして保存します。Notepad++ の [エンコーディング(Encoding)]ドロップダウンリストで、[バイトオーダーマーク(BOM) なしの UTF-8 (UTF-8 without Byte Order Mark (BOM)) 1を選択できます。

#### 次のタスク

の最初のノードに CSV ファイルをアップロードします。

関連トピック

[サーバへのファイルのアップロード](cucm_b_bulk-administration-guide-15_chapter3.pdf#nameddest=unique_65)

### **IME** 信頼要素設定ファイルの形式

次のサンプル形式と例は、IME信頼グループ設定に関するフィールド、フィールド長、および そのフィールドがテキスト ベースの CSV ファイルに必須か省略可能かを示しています。

Name(必須、1 ~ 50 文字)、Description(省略可能、1 ~128 文字)、Element Type(必須、1  $\sim$  50 文字)、Cisco IME Link Route Filter Group(必須、T/F)。

#### 例

Name, Description, Trusted grp1,sample\_file,t

## **IME** 登録グループ設定用のテキストベースの **CSV** ファイ ルの作成

IME 登録グループ設定を挿入するときに、データ入力に BAT スプレッドシートを使用する代 わりに、値をカンマで区切ったASCIIテキストの行を使用してカンマ区切り値(CSV)ファイ ルを作成できます。Notepad++ などのテキスト エディタを使用できます。

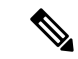

UTF-8形式ではASCII文字以外の文字を保存できるため、この形式で保存したテキストベース の CSV ファイルのみをアップロードすることをお勧めします。Notepad++ などのテキスト エ ディタを使用すると、[エンコーディング (Encoding) ]ドロップダウン リストから [バイト オーダー マーク (BOM) なしの UTF-8 (UTF-8 without Byte Order Mark (BOM)) 1を選択でき ます。UTF-8 以外の形式で保存したテキストベースの CSV ファイルは、 からダウンロードし たときに文字化けする可能性があります。 (注)

#### 手順

- ステップ **1** テキスト エディタを開くか、テキストベースの CSV ファイルをエクスポートまたは作成可能 な別のアプリケーションを開きます。
- ステップ **2** 追加する IME 登録グループ設定ごとに別々の行を使用して値を入力します。CSV データ ファ イルを作成する場合は、次の規則に留意してください。
	- フィールドが空でも、必ずカンマ区切り文字を指定します。
	- 空の行がある CSV ファイルを挿入すると、エラーが発生します。
- ステップ **3** CSV ファイルを保存する際は、UTF-8 エンコード ファイルとして保存します。Notepad++ の [エンコーディング(Encoding)]ドロップダウンリストで、[バイトオーダーマーク(BOM) なしの UTF-8 (UTF-8 without Byte Order Mark (BOM)) 1を選択できます。

#### 次のタスク

の最初のノードに CSV ファイルをアップロードします。

#### 関連トピック

[サーバへのファイルのアップロード](cucm_b_bulk-administration-guide-15_chapter3.pdf#nameddest=unique_65)

### **IME** 登録済みグループ設定ファイルの形式

次のサンプル形式と例は、IME登録済みグループ設定に関するフィールド、フィールド長、お よびそのフィールドがテキスト ベースの CSV ファイルに必須か省略可能かを示しています。

Group Name (必須、1 ~ 50 文字)、Description (省略可能、1 ~128 文字)、Fallback Profile (省略可能、1 ~ 50 文字)、All Patterns In Group Are Aliases(省略可能、T/F)。

#### 例

Group Name, Description,Fallback Profile, All Patterns In Group Are Aliases Enrol grp1, sample file, profile1, t

## **IME** 除外グループ設定用のテキストベースの **CSV** ファイ ルの作成

IME 除外グループ設定を挿入するときに、データ入力に BAT スプレッドシートを使用する代 わりに、値をカンマで区切ったASCIIテキストの行を使用してカンマ区切り値(CSV)ファイ ルを作成できます。Notepad++ などのテキスト エディタを使用できます。

UTF-8形式ではASCII文字以外の文字を保存できるため、この形式で保存したテキストベース の CSV ファイルのみをアップロードすることをお勧めします。Notepad++ などのテキスト エ ディタを使用すると、[エンコーディング (Encoding) ]ドロップダウン リストから [バイト オーダー マーク (BOM) なしの UTF-8 (UTF-8 without Byte Order Mark (BOM)) 1を選択でき ます。 UTF-8 以外の形式で保存したテキストベースの CSV ファイルは、からダウンロードし たときに文字化けする可能性があります。 (注)

#### 手順

- ステップ **1** テキスト エディタを開くか、テキストベースの CSV ファイルをエクスポートまたは作成可能 な別のアプリケーションを開きます。
- ステップ **2** 追加する IME 除外グループ設定ごとに別々の行を使用して値を入力します。CSV データ ファ イルを作成する場合は、次の規則に留意してください。
	- フィールドが空でも、必ずカンマ区切り文字を指定します。
	- 空の行がある CSV ファイルを挿入すると、エラーが発生します。
- ステップ **3** CSV ファイルを保存する際は、UTF-8 エンコード ファイルとして保存します。Notepad++ の [エンコーディング(Encoding)]ドロップダウンリストで、[バイトオーダーマーク(BOM) なしの UTF-8 (UTF-8 without Byte Order Mark (BOM)) ] を選択できます。

#### 次のタスク

の最初のノードに CSV ファイルをアップロードします。[「サーバへのファイルのアップロー](cucm_b_bulk-administration-guide-15_chapter3.pdf#nameddest=unique_65) [ド](cucm_b_bulk-administration-guide-15_chapter3.pdf#nameddest=unique_65)」を参照してください。

#### 関連トピック

[サーバへのファイルのアップロード](cucm_b_bulk-administration-guide-15_chapter3.pdf#nameddest=unique_65)

## **IME** 除外グループ設定ファイルの形式

次のサンプル形式と例は、IME除外グループ設定に関するフィールド、フィールド長、および そのフィールドがテキスト ベースの CSV ファイルに必須か省略可能かを示しています。

Group Name (必須、1 ~ 50 文字)、Description (省略可能、1 ~128 文字)。

#### 例

#### Name,Description

Exclu grp1, sample file

## フォールバックプロファイル設定用のテキストベースの **CSV** ファイルの作成

フォールバック プロファイル設定を挿入するときに、データ入力に BAT スプレッドシートを 使用する代わりに、値をカンマで区切った ASCII テキストの行を使用してカンマ区切り値 (CSV)ファイルを作成できます。Notepad++ などのテキスト エディタを使用できます。

UTF-8形式ではASCII文字以外の文字を保存できるため、この形式で保存したテキストベース の CSV ファイルのみをアップロードすることをお勧めします。Notepad++ などのテキスト エ ディタを使用すると、[エンコーディング (Encoding) ]ドロップダウン リストから [バイト オーダー マーク(BOM)なしの UTF-8(UTF-8 without Byte Order Mark (BOM))] を選択でき ます。UTF-8 以外の形式で保存したテキストベースの CSV ファイルは、 からダウンロードし たときに文字化けする可能性があります。 (注)

- ステップ **1** テキスト エディタを開くか、テキストベースの CSV ファイルをエクスポートまたは作成可能 な別のアプリケーションを開きます。
- ステップ **2** 追加するフォールバック プロファイル設定ごとに別々の行を使用して値を入力します。CSV データ ファイルを作成する場合は、次の規則に留意してください。
	- フィールドが空でも、必ずカンマ区切り文字を指定します。
	- 空の行がある CSV ファイルを挿入すると、エラーが発生します。
- ステップ **3** CSV ファイルを保存する際は、UTF-8 エンコード ファイルとして保存します。Notepad++ の [エンコーディング(Encoding)]ドロップダウンリストで、[バイトオーダーマーク(BOM) なしの UTF-8 (UTF-8 without Byte Order Mark (BOM)) ] を選択できます。

#### 次のタスク

の最初のノードに CSV ファイルをアップロードします。

#### 関連トピック

[サーバへのファイルのアップロード](cucm_b_bulk-administration-guide-15_chapter3.pdf#nameddest=unique_65)

### フォールバック プロファイル設定ファイル形式

次のサンプル形式と例に、フォールバック プロファイル設定のテキストベース CSV ファイル 内のフィールドとフィールドの長さ、および各フィールドがオプションまたは必須のどちらで あるかを示します。

[名前(Name)](必須、1~50文字)、[説明(Description)](オプション、1~128文字)、 [アドバタイズされたフォールバックのE.164番号 (Advertised Fallback Directory E.164 Number) ] (オプション、1~16文字)、[フォールバックのQOSの重要度レベル(Fallback QosSensitivity Level)](必須、1 ~ 2 文字)、[フォールバックのコール CSS(Fallback Call CSS)](必須、1 ~ 2 文字)、[フォールバックのコール応答タイマー(Fallback Call Answer Timer)](必須、1  $\sim$  2 文字)、[フォールバックの電話番号パーティション (Fallback Directory Number Partition)] (必須、1 ~ 50 文字)、[フォールバックの電話番号(Fallback Directory Number)](必須、1 ~ 50 文字)、[発信者 ID の部分一致の桁数 (Number of Digits for Caller Id Partial Match) ] (必 須、1 ~ 2 文字)

#### 例

名前(Name),説明(Description),アドバタイズされたフォールバックのE.164番号(Advertised Fallback Directory E.164 Number),フォールバックのQOSの重要度レベル(Fallback QosSensitivity Level),フォールバックのコール CSS(Fallback Call CSS),フォールバックのコール応答タイ マー(FallbackCallAnswerTimer),フォールバックの電話番号パーティション(FallbackDirectory NumberPartition),フォールバックの電話番号(Fallback Directory Number),発信者 ID の部分一 致の桁数(Number of Digits for Caller Id Partial Match)

profile1, sample file, +91233232,1, Trunk Reroute Calling Search Space, 2, partition1,1212,1

# エンド ユーザ **CAPF** プロファイル用のテキストベースの **CSV** ファイルの作成

エンド ユーザ CAPF プロファイルを挿入するとき、データ入力に BAT スプレッドシートを使 用する代わりに、値をカンマで区切ったASCIIテキストの行を使用してカンマ区切り値(CSV) ファイルを作成できます。Notepad++ などのテキスト エディタを使用できます。

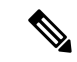

UTF-8形式ではASCII文字以外の文字を保存できるため、この形式で保存したテキストベース の CSV ファイルのみをアップロードすることをお勧めします。Notepad++ などのテキスト エ ディタを使用すると、[エンコーディング (Encoding) ]ドロップダウン リストから [バイト オーダー マーク (BOM) なしの UTF-8 (UTF-8 without Byte Order Mark (BOM)) 1を選択でき ます。UTF-8 以外の形式で保存したテキストベースの CSV ファイルは、Cisco Unified Communications Manager からダウンロードしたときに文字化けする可能性があります。 (注)

#### 手順

- ステップ **1** テキスト エディタを開くか、テキストベースの CSV ファイルをエクスポートまたは作成でき るアプリケーションを開きます。
- ステップ **2** 追加するエンド ユーザ CAPF プロファイルごとに、別個の行を使って値を入力します。CSV データ ファイルを作成する際は、次の規則に注意してください。
	- フィールドが空でも、必ずカンマ区切り文字を指定します。
	- 空の行がある CSV ファイルを挿入すると、エラーが発生します。
- ステップ **3** CSV ファイルを保存する際は、UTF-8 エンコード ファイルとして保存します。Notepad++ の [エンコーディング(Encoding)]ドロップダウンリストで、[バイトオーダーマーク(BOM) なしの UTF-8 (UTF-8 without Byte Order Mark (BOM)) 1を選択できます。

#### 次のタスク

CSV ファイルを Cisco Unified Communications Manager の最初のノードにアップロードします。

#### 関連トピック

[サーバへのファイルのアップロード](cucm_b_bulk-administration-guide-15_chapter3.pdf#nameddest=unique_65)

## エンドユーザ **CAPF** プロファイルのファイル形式

次のサンプル形式と例に、エンド ユーザ CAPF プロファイルのテキストベース CSV ファイル 内のフィールドとフィールドの長さ、および各フィールドがオプションまたは必須のどちらで あるかを示します。

[インスタンス ID (Instance ID) ] (必須、1 ~ 132 文字) 、[エンド ユーザ ID (End User ID) ] (必須、1 ~ 128 文字)、[証明書の操作(Certificate Operation)](必須、1 ~ 100 文字)、[認 証モード (Authentication Mode) 1 (必須、1~100文字)、[認証文字列 (Authentication String) 1 (オプション、1 ~ 50 文字)、[キー サイズ(Key Size)](必須、1 ~ 4 文字)、[操作の完了 期限 (Operation Completes By) ] (必須、 $1 \sim 15$  文字)

#### 例

インスタンス ID(Instance ID),エンド ユーザ ID(End User ID),証明書の操作(Certificate Operation),認証モード(Authentication Mode),認証文字列(AuthenticationString),キー サイズ (Key Size),操作の完了期限(Operation Completes By)

11,user,No Pending Operation,By Existing Certificate (precedence to LSC),1234567,512,2010:1:21:12

## モビリティプロファイル用のテキストベースの**CSV**ファ イルの作成

モビリティ プロファイルを挿入するときに、データ入力に BAT スプレッドシートを使用する 代わりに、値をカンマで区切ったASCIIテキストの行を使用してカンマ区切り値(CSV)ファ イルを作成できます。Notepad++ などのテキスト エディタを使用できます。

- - UTF-8形式ではASCII文字以外の文字を保存できるため、この形式で保存したテキストベース の CSV ファイルのみをアップロードすることをお勧めします。Notepad++ などのテキスト エ ディタを使用すると、[エンコーディング (Encoding) ]ドロップダウン リストから [バイト オーダー マーク(BOM)なしの UTF-8(UTF-8 without Byte Order Mark (BOM))] を選択でき ます。UTF-8 以外の形式で保存したテキストベースの CSV ファイルは、Cisco Unified Communications Manager からダウンロードしたときに文字化けする可能性があります。 (注)

#### 手順

- ステップ **1** テキスト エディタを開くか、テキストベースの CSV ファイルをエクスポートまたは作成可能 な別のアプリケーションを開きます。
- ステップ **2** 追加するモビリティプロファイルごとに別々の行を使用して値を入力します。CSVデータファ イルを作成する場合は、次の規則に留意してください。
	- フィールドが空でも、必ずカンマ区切り文字を指定します。
	- 空の行がある CSV ファイルを挿入すると、エラーが発生します。
- ステップ **3** CSV ファイルを保存する際は、UTF-8 エンコード ファイルとして保存します。Notepad++ の [エンコーディング(Encoding)]ドロップダウンリストで、[バイトオーダーマーク(BOM) なしの UTF-8 (UTF-8 without Byte Order Mark (BOM)) 1を選択できます。

#### 次のタスク

CSV ファイルを Cisco Unified Communications Manager の最初のノードにアップロードします。

関連トピック

[サーバへのファイルのアップロード](cucm_b_bulk-administration-guide-15_chapter3.pdf#nameddest=unique_65)

## モビリティ プロファイルのファイル形式

次のサンプル形式および例に、モビリティ プロファイルに使用するテキストベース CSV ファ イル内のフィールドとフィールドの長さ、および各フィールドがオプションまたは必須のどち らであるかを示します。

Mobility Profile Name (Mandatory, 1 to 50 characters), Description (Optional, 1 to 128 characters), Service Access Number (Optional, 1 to 50 characters), Enterprise Feature Access Number/Partition (Optional, 1 to 50 characters), Callback Caller ID (Optional, 1 to 50 characters), Mobile Client Calling Option (Mandatory, 1 to 50 characters).

#### 例

Mobility Profile Name,Description,Service Access Number,Enterprise Feature Access Number/Partition,Callback Caller Id,Mobile Client Calling Option

MoProfile1,testexport,2323,123456 in part1,33,Dial via Office Reverse

# インフラストラクチャ デバイス用のテキストベースの **CSV** ファイルの作成

Notepad++ などのテキスト エディタを使用して、インフラストラクチャ デバイス用の CSV テ キスト ファイルを作成できます。

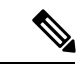

UTF-8形式ではASCII文字以外の文字を保存できるため、この形式で保存したテキストベース の CSV ファイルのみをアップロードすることをお勧めします。Notepad++ などのテキスト エ ディタを使用すると、[エンコーディング (Encoding) ]ドロップダウン リストから [バイト オーダー マーク (BOM) なしの UTF-8 (UTF-8 without Byte Order Mark (BOM)) 1を選択でき ます。UTF-8 以外の形式で保存したテキストベースの CSV ファイルは、Cisco Unified Communications Manager からダウンロードしたときに文字化けする可能性があります。 (注)

- ステップ **1** テキスト エディタを開くか、テキストベースの CSV ファイルをエクスポートまたは作成可能 な別のアプリケーションを開きます。
- ステップ **2** CSV ファイルの先頭行は、「ACCESSPOINT OR SWITCH NAME,IPV4 ADDRESS,IPV6 ADDRESS,BSSID,DESCRIPTION」にする必要があります。
- ステップ **3** 追加するインフラストラクチャデバイスごとに別々の行を使用して値を入力します。CSVファ イルには、以下をカンマで列挙した列が含まれます。
- [デバイス名(Device Name)]
- IPv4 アドレス
- IPv6 アドレス
- BSSID
- 説明
- ステップ **4** サンプル CSV データ ファイルを表示するには、**[**一括管理(**Bulk Administration**)**]** > **[**インフ ラストラクチャデバイス(**Infrastructure Device**)**]** > **[**インフラストラクチャデバイスの挿入 (**Insert Infrastructure Device**)**]** の順にクリックします。

[インフラストラクチャ デバイス設定の挿入(Insert Infrastructure Device Configuration)] ウィン ドウが開きます。

ステップ **5** [サンプル ファイルの表示(View Sample File)] をクリックします。

## 関連項目

- 雷話機用のテキストベースの CSV ファイルの作成 (2 ページ)
- テキストベースの CSV ユーザ ファイルの作成 (8 ページ)
- ユーザ デバイス プロファイル用のテキストベースの CSV ファイルの作成 (11 ページ)
- Cisco Unified CM Assistant マネージャおよびアシスタントの関連付け用のテキストベース の CSV ファイルの作成 (15 ページ)
- Cisco VG200 ゲートウェイ用のテキストベースの CSV ファイルの作成 (17 ページ)
- Cisco Catalyst 6000 FXS ポート用のテキストベースの CSV ファイルの作成 (31 ページ)
- クライアント識別コードおよび強制承認コード用のカスタムのテキストベースのCSVファ イルの作成 (34 ページ)
- コール ピックアップ グループ用のテキストベースの CSV ファイルの作成 (38 ページ)
- リモート接続先プロファイル用のテキストベースの CSV ファイルの作成 (40 ページ)
- 電話移行用のテキストベースの CSV ファイルの作成 (41 ページ)
- IME 信頼要素設定用のテキストベースの CSV ファイルの作成 (42 ページ)
- IME 登録グループ設定用のテキストベースの CSV ファイルの作成 (44 ページ)
- IME 除外グループ設定用のテキストベースの CSV ファイルの作成 (46 ページ)
- フォールバック プロファイル設定用のテキストベースの CSV ファイルの作成 (47 ペー ジ)
- エンド ユーザ CAPF プロファイル用のテキストベースの CSV ファイルの作成 (48 ペー ジ)

• モビリティ プロファイル用のテキストベースの CSV ファイルの作成 (50 ページ)

I

翻訳について

このドキュメントは、米国シスコ発行ドキュメントの参考和訳です。リンク情報につきましては 、日本語版掲載時点で、英語版にアップデートがあり、リンク先のページが移動/変更されている 場合がありますことをご了承ください。あくまでも参考和訳となりますので、正式な内容につい ては米国サイトのドキュメントを参照ください。